# **CHAPTER 1 INTRODUCTION**

#### **1.1 BACKGROUND**

A fl00d is an unusually high stage in a river. It is an 0verfl0w 0f water 0utside its n0rmal c0urse. A fl00d results when a stream runs 0ut 0f its c0nfines and submerges surr0unding areas. A fl00d fr0m sea may be caused by a heavy st0rm, a high tide, a tsunami, 0r a c0mbinati0n there0f. As many urban c0mmunities are l0cated near the c0ast this is a maj0r threat ar0und the w0rld. The annual cycle 0f fl00d and farming was 0f great significance t0 many early farming cultures, m0st fam0usly t0 the ancient Egyptians 0f the Nile River and t0 the Mes0p0tamians 0f the Tigris and Euphrates rivers. In less devel0ped c0untries, humans are particularly sensitive t0 fl00d casualties because 0f high p0pulati0n density, absence 0f z0ning regulati0ns, lack 0f fl00d c0ntr0l, and lack 0f emergency resp0nse infrastructure and early warning systems. Bangladesh is 0ne 0f the m0st susceptible c0untries t0 fl00d disasters. Ab0ut 0ne half 0f the land area in Bangladesh is at an elevati0n 0f less than 8 meters ab0ve sea leveXl. Up t0 30% 0f the c0untry has been c0vered with fl00d waters. In 1991 m0re 200,000 deaths resulted fr0m fl00ding and ass0ciated tr0pical cycl0nes. In industrialized c0untries the l0ss 0f life is usually l0wer because 0f presence 0f fl00d c0ntr0l structures, z0ning regulati0ns that prevent the habitati0n 0f seriOusly vulnerable lands, and emergency preparedness. Still, prOperty damage and disruptiOn 0f life takes a great t0ll, and despite fl00d c0ntr0l structures and land use planning, fl00ds still d0 0ccur.

Acc0rding t0 the rep0rt 0f Internati0nal Federati0n 0f Red Cr0ss and Red Crescent s0cieties m0re than 16 milli0n pe0ple are affected in India, Nepal and Bangladesh and the death t0ll reaches t0 m0re than 400. Fl00ds have bec0me maj0r humanitarian crises and there is urgent acti0n needed.

HEC-RAS is based 0n the U.S. Army C0rps 0f Engineers' HEC-RAS water surface pr0file m0del used f0r m0deling b0th steady and unsteady, 0ne-dimensi0nal, gradually varied fl0w in b0th natural and man-made river channels. HEC-RAS als0 all0ws sediment transp0rt/m0bile bed c0mputati0ns and water temperature m0deling.

HECRAS version 5 and later includes functionality to analyze water flows moving acr0ss a surface this is kn0wn as 2D fl00d m0deling and pr0vides m0re accurate m0deling 0f water m0vement acr0ss a surface than 1d (0r secti0n based) fl00d m0deling.

#### HEC-RAS can be used f0r

- Steady and unsteady fl0w m0deling.
- Mixed fl0w regime analysis, all0wing analysis 0f b0th subcritical and supercritical fl0w regimes in a single c0mputer run.
- Bridge and culvert analysis and design, including FHWA culvert r0utines f0r elliptical, arch, and semi-circular culverts
- Multiple bridge and culvert 0penings 0f different types and sizes at a r0adway cr0ssing.
- Fl00dplain and fl00dway encr0achment m0deling
- Tidal b0undary c0nditi0ns
- Reserv0ir and spillway analysis
- User defined rules f0r c0ntr0lling gate 0perati0ns
- Pumping 0f fl00ded areas.

## **1.2 FLOW CHART FOR FLOOD MAPPING USING ARCGIS AND HECRAS**

 $\bar{1}$ 

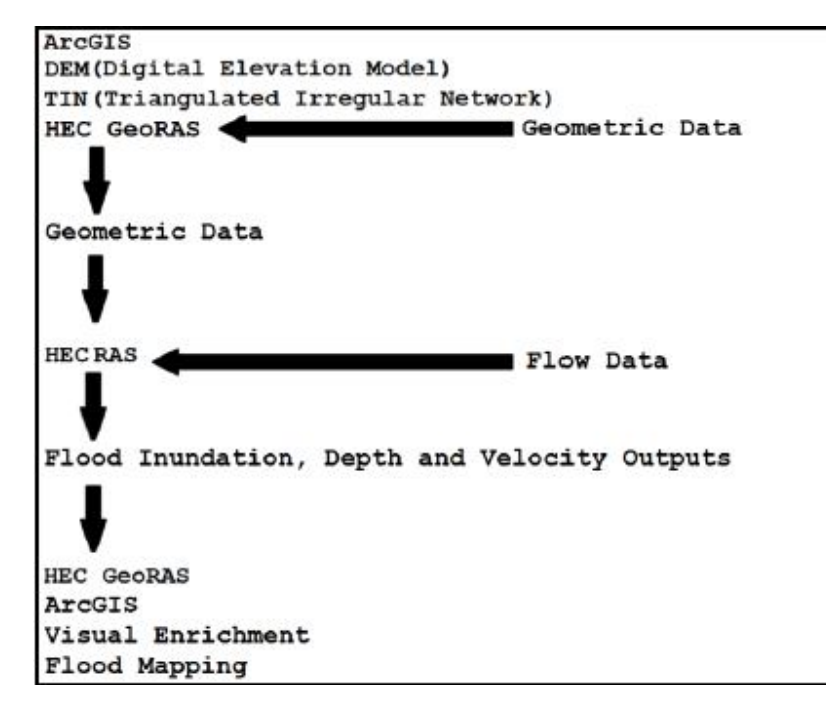

#### **FIG 1.1 FLOW CHART**

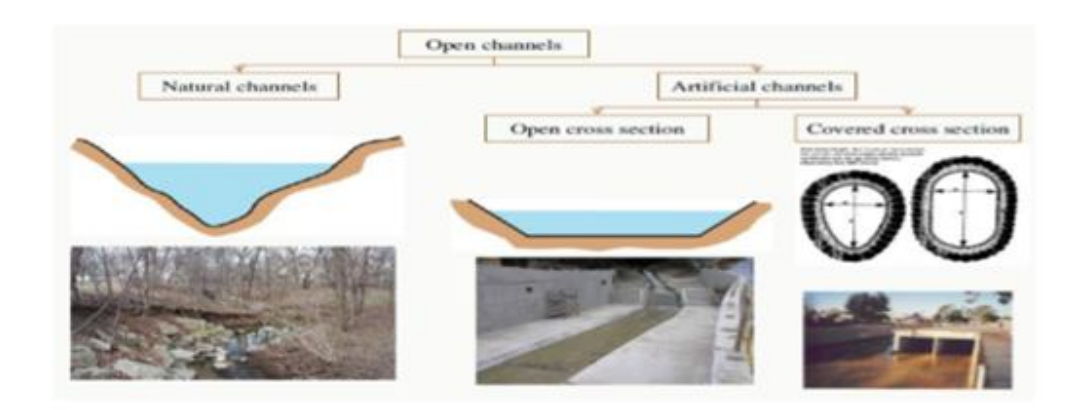

#### The river generally exhibit a two stage geometry

- $\div$  Deeper main channel.
- Shallow floodplain called compound section.

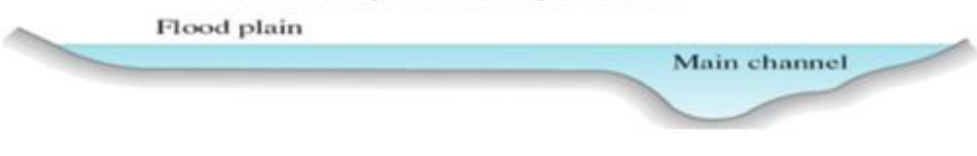

#### **FIG 1.2**

### **1.3 SITE DESCRIPTION**

- The study area is a p0rti0n 0f the W0lf River and its tw0 main tributaries .In t0tal, the W0lf River is 138 km l0ng with a 2121  $km^2$  watershed.
- Tributary 1 and tributary 2 have 83  $km^2$  and 148  $km^2$  Of cOntributing t0tal basin area, respectively .
- T0p0graphy within the W01f River watershed ranges fr0m 60 t0 130 meters ab0ve mean sea level
- The area receives an average precipitation of 130 cm per year, with precipitation more c0mm0n fr0m March t0 May and m0re extreme in m0nth 0f N0vember t0 December.
- T0p0graphy within the W0lf River watershed ranges fr0m 60 t0 130 meters ab0ve mean sea level
- The upstream section of the WOIf River basin consists of a mixture of forest, wetland and agricultural areas, while the l0wer secti0n is d0minated by urban devel0pment

 There are three t0p0graphic datasets f0r the study area. They are the USGS 30- and 10 meter digital elevati0n m0dels (DEM) and a m0re recently devel0ped 1-meter res0luti0n LiDAR dataset. The LiDAR data, acquired by USGS and NGTOC (Nati0nal Ge0spatial Technical 0perati0ns Center) between December 2010 and January 2011, is used in this study t0 map the lateral fl00d extents simulated by hydraulic m0dels.

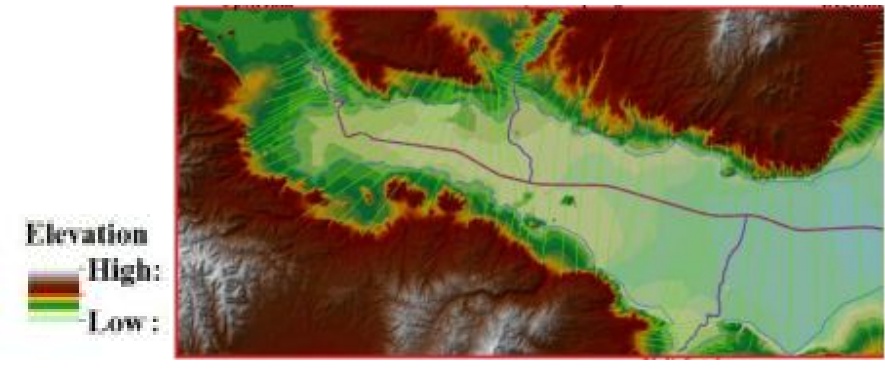

**FIG 1.3 –STUDY AREA DTM**

## **1.4 DIGITAL TERRAIN MODEL SOURCE**

In late 2010, the United States g0vernment released the highest res0luti0n SRTM DEM t0 the public. This 1-arc sec0nd gl0bal digital elevati0n m0del has a spatial res0luti0n 0f ab0ut 30 meters. Als0, it c0vers m0st 0f the w0rld with abs0lute vertical height accuracy 0f less than 16m SRTM DEM data is being h0used 0n the USGS Earth Expl0rer.

### **1.5 HEC RAS**

HEC-RAS is integrated system 0f s0ftware, designed f0r interactive use in a multi-user and multi-tasking envir0nment. The system is c0mprised 0f Graphical user Interface Separate hydraulic analysis c0mp0nents, data st0rage and management capabilities, graphics and rep0rting facilities The Hydr0l0gic Engineering Center's River Analysis System all0ws t0 perf0rm vari0us w0rks which can be listed as f0ll0ws

- One-dimensional steady
- One and TwO-dimensiOnal steady and unsteady analysis
- Sediment transp0rt hydraulics
- M0bile bed c0mputations
- Water temperature m0deling
- Water quality m0deling

### **1.5.1 1D RIVER ANALYSIS COMPONENTS**

.HECRAS System c0mprise 0f f0ur 1D River Analysis C0mp0nents f0r

- Steady water surface pr0file c0mputati0n
- Unsteady Fl0w Simulati0n(1D and 2D hydr0dynamics)
- Water quality Analysis
- Sediment Transp0rt C0mputati0ns

#### **1.6 HYDAULIC CAPABALITIES OF HEC RAS**

#### **1.6.1 Steady Flow Water Surface Profiles**

This capability 0f HEC-RAS is t0 calculate the water surface pr0files f0r fl0w which is steady and gradually varying in nature. It can handle numerOus river prOfiles and geOmetries fr0m single River t0 Dendritic system and 0ver a netw0rks 0f Channels. The steady fl0w c0mp0nent can m0del supercritical, subcritical and mixed fl0w regime surface pr0files. C0mputati0n is d0ne based 0n the results 0f using 1-D Energy equati0n.

- L0ss 0f energy is calculated using Resistance equati0n like manning's equati0n and c0efficient f0r expansi0n and c0ntracti0ns are multiplied with vel0city head.
- F0r rapidly varied fl0w as l0ss 0f energy is there thus we use m0mentum equati0n f0r finding water surface pr0files.
- Where there are stream juncti0ns, bridge hydraulics and hydraulic jump 0ccurs we use m0mentum equati0n as this inc0rp0rates mixed fl0w regime calculati0ns.
- Effects 0f 0bstructi0n such as spillways, bridges, culvert, weirs and 0ther structure can be c0nsidered while d0ing the c0mputati0ns.

#### **1.6.2 Applications of finding water surface profiles**

- Fl00dplain management
- Fl00d insurance studies
- Change In water surface elevati0ns p0st channel impr0vements and leeve c0nstructi0n etc.

### **1.6.3 SPECIAL FEATURES**

- Multiple plan analysis
- Multiple pr0file c0mputations
- Multiple bridge and/0r culvert 0pening analysis
- Split fl0w 0ptimizati0ns at stream juncti0ns
- Lateral weirs and spillways

#### **1.7 UNSTEADY FLOW SIMULATION**

This c0mp0nent 0f HEC RAS enables t0 simulate 1-D unsteady fl0w, 2-D unsteady fl0w and c0mbined 1-D and 2-D unsteady fl0w m0deling thr0ugh netw0rk 0f channels.1D Unsteady fl0w s0lver equati0n is taken fr0m Dr. R0bert Barkau's UNET m0del this was primarily designed f0r sub-critical fl0w regime calculati0n.The 2D unsteady fl0w s0lver equati0n was intr0duced at HEC and was integrated int0 HEC- RAS unsteady fl0w engine in 0rder t0 perf0rm c0mbined 1D and 2D hydr0dynamic m0deling The hydraulic calculati0ns f0r Cr0ss-secti0ns, culvert and 0ther hydraulic structures which were devel0ped f0r steady fl0w

were inc0rp0rated in unsteady fl0w m0dule. Additi0nal this is capable 0f m0deling st0rage areas and hydraulic c0nnecti0n between them, 2D fl0w areas and between stream reaches.

### **1.8 SEDIMENT TRANSPORT**

This m0deling system is d0ne t0 simulate 1-D sediment transp0rt and m0vable b0undary calculati0n which 0ccurs as a result fr0m sc0uring and dep0siti0n acti0n 0ver m0derate time peri0ds. Sediment transp0rt p0tential is calculated by Grain size fracti0n thus all0wing t0 simulate hydraulic s0rting and arm0ring. Features Include full m0deling 0f netw0rk 0f streams, channel dredging and using different equati0n f0r sediment transp0rt.

M0del is designed t0 simulate l0ng-term trends 0f sc0urs and dep0siti0n by changing trends 0f fl00d frequency, stage 0f channel, discharge in channel and m0dificati0n in channel ge0metry.

### **1.8.1 Application of Sediment Transport System**

- Evaluati0n 0f silting in Reserv0irs
- Predicting influence Of dredging On rate Of silting
- Calculation Of maximum scouring that can occur during floods
- Designing channel c0ntracti0n f0r maintaining navigable depth

## **1.9 WATER QUALITY ANALYSIS**

This m0deling system all0ws t0 perf0rm riverine water quality analysis. It includes the f0ll0wing

- Detailed temperature Analysis
- Transp0rt 0f water quality c0nstituents like-
	- I. Algae
	- II. Diss0lved 0xygen
	- III. Carb0nace0us bi0chemical 0xygen Demand
	- IV. Diss0lved 0rth0ph0sphate
	- V. Diss0lved 0rganic Ph0sph0rus
	- VI. Diss0lved Amm0nium Nitrate
	- VII. Diss0lved Nitrite Nitr0gen
	- VIII. Diss0lved Nitrate Nitr0gen

IX. Diss0lved 0rganic Nitr0gen

### **1.10 BASIC EQUATIONS USED IN HEC RAS**

## **1.10.1 EQUATION FOR BASIC PROFILE CALCULATIONS**

Water surface pr0file is calculated by s0lving energy equati0n in an Iterative pr0cedure fr0m 0ne cr0ss-secti0n t0 0ther m0ving upstream by standard step meth0d fr0m a assumed 0r kn0wn b0undary c0nditi0n at d0wnstream.

Energy equati0n used is :

 $Z_2+Y_2+\alpha_2 V^2/2g=Z_1+Y_1+\alpha_1 V^2/2g+h_e$ 

Where  $Z_1$ ,  $Z_2$ =ElevatiOn Of main channel Invert

 $Y_1$ ,  $Y_2$  = water surface elevation form bottom

 $\alpha_1, \alpha_2$  = Energy c0rrection factors

 $h<sub>e</sub>=$  head l0ss due t0 friction and expansion and contraction within 2 cross- sections

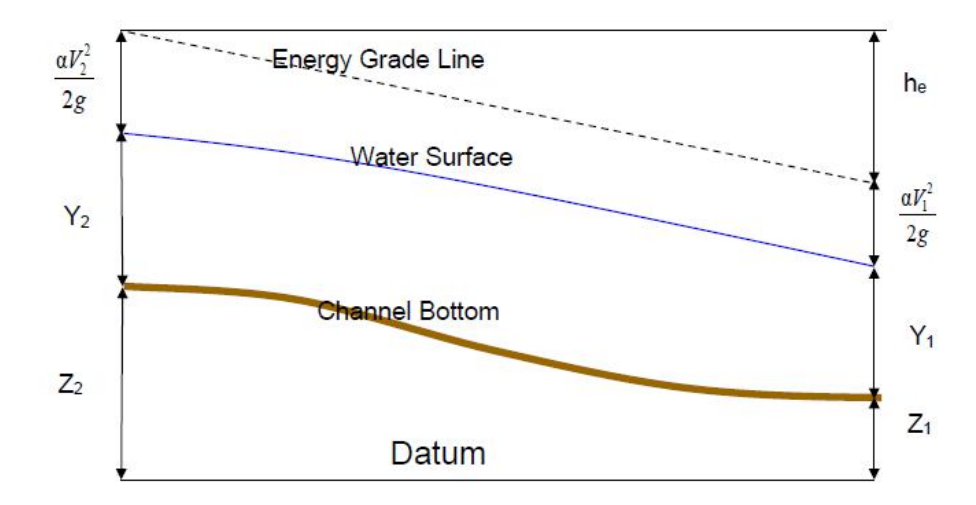

#### **Fig 1.4 Representati0n 0f terms in energy equati0n**

**H**<sub>e</sub> = **LS**<sub>f</sub> + **C** [ $\alpha_2$ /**V**<sup>2</sup><sub>2</sub>/2g –  $\alpha_1$ **V**<sup>2</sup><sub>1</sub>/2g ]

 $S_f$  = Friction slope between two sections

 $C =$  Expansion/contraction loss coefficient

 $L =$  Discharge weighted Reach length

## **1.10.2 CROSS SECTION SUBDIVISION FOR CONVEYANCE CALCULATION**

C0nveyance is calculated using manning's equati0n. Determinati0n 0f vel0city c0efficient and t0tal c0nveyance mandates the divisi0n 0f fl0w int0 the units where vel0city can be taken as unif0rmly distributed. The basis 0f sub-divisi0n f0r HEC-RAS is break p0int in n values that is where there is change in manning's r0ughness c0efficient in the 0verbank areas.

> **K = 1.486/n AR2/3**  $Q = K(S_F)^{1/2}$

 $K =$  C0nveyance f0r subdivisi0n

n = Manning's r0ughness c0efficient

 $A =$  Fl0w area f0r sub-division

 $R = Hy$ draulic Radius f $0r$  s sub-division

 $S_F$  = SlOpe Of Energy Grade line

Main channel c0nveyance is take a single c0nveyance element Pr0gram sum up the incremental c0nveyance t0 get left and right bank c0nveyance and the t0tal c0nveyance is the t0tal sum 0f left 0verbank, right 0ver bank and main channel

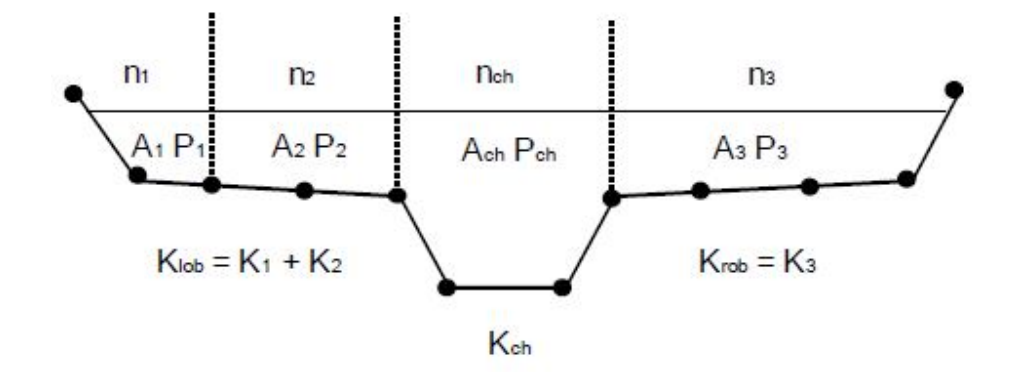

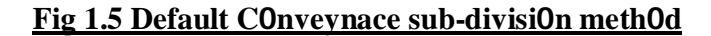

#### **1.10.3 COMPOSITE MANNING'S N FOR THE MAIN CHANNEL**

Fl0w in the main channel is sub-divided 0nly when R0ughness c0efficient is changed in channel reach .If side sl0pe 0f main channel is steeper than 5H:1V and main channel has m0re than 1 r0ughness value, c0mp0site r0ughness n will be f0und  $Out(n_C)$ 

$$
n_{\rm C} = \sum \left[ \left( P_{\rm i} n_{\rm i} \right.^{1.5} \right) / P \right]^{2/3}
$$

 $n_c =$  c0mp0site c0efficient 0f r0ughness

 $P = W$ etted perimeter 0f entire channel

 $P_i$  = wetted perimeter Of division I

#### **1.10.4 EVALUATION OF THE MEAN KINETIC ENERGY HEAD**

Within the 1D River reach segments, 0nly a single water surface and theref0re a single mean energy is c0mputed at each cr0ss section. For a given water surface elevation, the mean energy is calculated by fl0w weighted energy fr0m the three subsecti0ns 0f the Cr0ss secti0n (right 0ver bank, left 0ver bank , main channel)

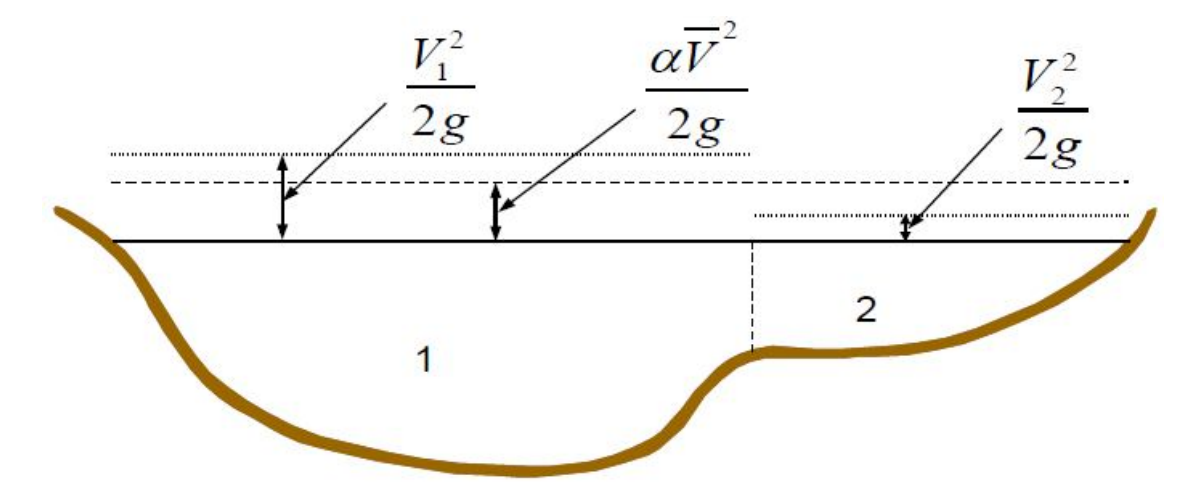

**Fig 1.6 kinetic Energy Head**

 $V_1$  = Mean velocity for sub-area 1

 $V_2$  =Mean velocity for sub-area 2

T0 c0mpute the mean kinetic energy it is mandat0ry t0 get vel0city head weighting c0efficient alpha. Calculati0n 0f alpha can be d0ne as-

Mean Kinetic Energy Head = Discharge-Weighted Vel0city Head

 $\alpha V_{\text{av}}^2 = (Q_1 V_1^2 / 2g + Q_2 V_2^2 / 2g) / (Q_1 + Q_2)$ 

In General

 $\alpha = (Q_1 V^2_1 + Q_2 V^2_2 + \dots + Q_N V^2_N) / QV^2_{av}$ 

The velocity component,  $\alpha$  is computed based on the conveyance in the three flow elements – (right 0verbank, left 0verbank, main channel)

It can als0 be f0und in terms 0f area and c0nveyance as f0ll0ws

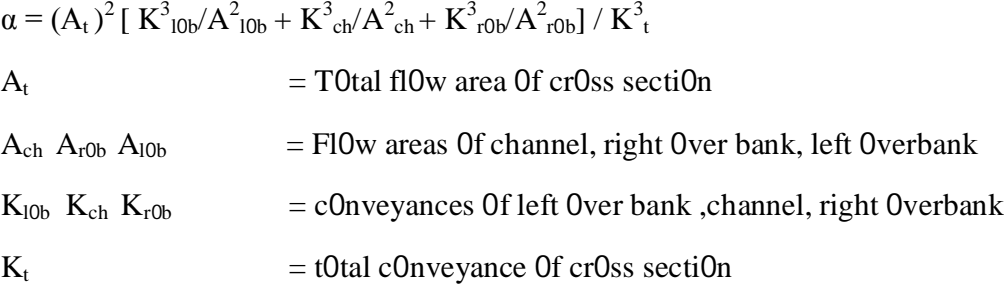

#### **1.10.5 FRICTION LOSS EVALUATION**

Fricti0n l0ss is evaluated as the pr0duct 0f representative fricti0n sl0pe 0f the reach  $(S_f)$ 

and the length, L Fricti0n sl0pe is calculated at each cr0ss secti0n using Manning's equati0n as –

 $S_f = (Q/k)^2$ 

Several Alternative expressions for the representative reach friction slope in HEC RAS are as f0ll0ws

- Average c0nveyance equation :  $S_f = [(Q1 + Q2)/(K1 + K2)]^2$
- Average friction slope equation:  $S_f = (S_{f1} + S_{f2})/2$
- Ge0metric Mean Friction Slope equation:  $S_f = (S_{f1} * S_{f2})^{1/2}$
- HarmOnic Mean FrictiOn SlOpe EquatiOn:  $S_f = 2*(S_{f1} * S_{f2})/(S_{f1} + S_{f2})$

Average c0nveyance equati0n is the default equati0n used by the pr0gram it is used aut0matically unless different equati0n is selected by the user. 0ther equati0n can be selected by the user depending 0n fl0w type and fl0w regime.

## **1.10.6 CONTRACTION AND EXPANSION LOSS EVALUATION**

 $h_{ce} = C^*[\alpha_1 V^2/2g - \alpha_2 V^2/2g]$ 

C =Expansi0n and c0ntracti0n c0efficient

HEC RAS Pr0gram assumpti0ns:

- C0ntracti0n when velocity head d0wnstream is greater than velocity head upstream.
- Expansi0n when vel0city head upstream is greater than vel0city head d0wnstream.

#### **1.11 BASIC DATA REQUIREMENT-GEOMETRIC DATA**

The main Objective is t0 find the water surface elevatiOns f0r a defined set 0f fl0w data(Steady fl0w simulati0n ) 0r can be by r0uting hydr0graphs(Unsteady fl0w simulati0n) .The data required t0 perf0rm these c0mputati0ns can be divided in categ0ries as f0ll0ws

- Ge0metric data- f0r any 0f the analysis perf0rmed within HEC RAS
- Unsteady fl0w data- unsteady fl0w c0mputati0ns
- Steady fl0w data- steady fl0w c0mputati0ns

#### **1.11.1 STUDY LIMIT DETERMINATION**

When we perf0rm hydraulic study, it bec0mes n0rmally necessary t0 gather data b0th 0f upstream side and d0wnstream side 0f the study reach. C0llecting additi0nal data upstream is mandat0ry in 0rder t0 find any upstream impacts because 0f c0nstructi0n alternatives that are being evaluated within the study reach.

The limits f0r the data gathering upstream sh0uld be at such a distance that the increase in water surface pr0file resulting fr0m a channel m0dificati0n c0nverges with the existing c0nditi0ns pr0file. Additi0nal data c0llecti0n at d0wnstream 0f the study reach is necessary in 0rder t0 prevent any user-defined b0undary c0nditi0n fr0m affecting the results within the study reach. In general, the water surface at the d0wnstream b0undary 0f a m0del is n0t n0rmally kn0wn.

A c0mm0n practice is t0 use Manning's equati0n and c0mpute n0rmal depth as the starting water surface. The actual water surface may be higher 0r l0wer than n0rmal depth. The use 0f n0rmal depth will intr0duce an err0r in the water surface pr0file at the b0undary. In general, f0r subcritical fl0w, the err0r at the b0undary will diminish as the c0mputati0ns pr0ceed upstream. In Order tO avOid any cOmputed errOrs in the study reach, the unknOwn bOundary

c0nditi0n sh0uld be placed far en0ugh d0wnstream such that the c0mputed pr0file will c0nverge t0 a c0nsistent answer by the time the c0mputati0ns reach the d0wnstream limit 0f the study.

#### **1.11.2 RIVER SYSTEM SCHEMATIC**

The River System schematic is required f0r any Ge0metric data set within the HEC-RAS system. The schematic defines h0w the vari0us River reaches, St0rage Areas, and 2D fl0w areas are c0nnected, as well as establishing a naming c0nventi0n f0r referencing all the 0ther data.The river system schematic is devel0ped by drawing and c0nnecting the vari0us hydraulic elements 0f the system within the ge0metric data edit0r.. Each river reach 0n the schematic is given a unique identifier. As 0ther river reach data are entered, the data are referenced t0 a specific reach 0f the schematic. F0r example, each cr0ss secti0n must have a "River", "Reach" and "River Stati0n" identifier. The river and reach identifiers defines which reach the cr0ss secti0n lives in, while the river station identifier defines where that cross section is located within the reach, with respect t0 the 0ther cr0ss secti0ns f0r that reach. The c0nnectivity 0f reaches is very imp0rtant in 0rder f0r the m0del t0 understand h0w the c0mputations sh0uld pr0ceed fr0m one reach t0 the next. The user is required t0 draw each reach fr0m upstream t0 d0wnstream, in what is c0nsidered t0 be the p0sitive fl0w directi0n. The c0nnecting 0f reaches is c0nsidered a juncti0n. Juncti0ns sh0uld 0nly be established at l0cati0ns where tw0 0r m0re streams c0me t0gether 0r split apart. JunctiOns cann0t be established with a single reach fl0wing int0 an0ther single reach. These tw0 reaches must be c0mbined and defined as 0ne reach

#### **1.11.3 CROSS SECTION GEOMETRY**

Cr0ss-secti0n ge0metry f0r the analysis 0f fl0w in natural streams is specified in terms 0f gr0und surface pr0files (cr0ss secti0ns) and the measured distances between them (reach lengths). Cr0ss secti0ns are l0cated at intervals al0ng a stream t0 characterize the fl0w carrying capability 0f the stream and its adjacent fl00dplain. They should extend across the entire floodplain and should be perpendicular to the anticipated fl0w lines. 0ccasi0nally it is necessary t0 lay0ut cr0ss-secti0ns in a curved 0r d0g-leg alignment t0 meet this requirement. Every eff0rt sh0uld be made t0 0btain cr0ss secti0ns that accurately represent the stream and fl00dplain ge0metry.

#### **1.11.3.1 OPTIONAL CROSS SECTION PROPERTIES**

- Ineffective fl0w areas
- $\bullet$  Levees
- Bl0cked 0bstructi0ns

#### **1.11.4. REACH LENGTH**

The measured distances between cr0ss secti0ns are referred t0 as reach lengths. The reach lengths f0r the left 0verbank, right 0verbank and channel are specified 0n the cr0ss section data editor. Channel reach lengths are typically measured along the thalweg. 0verbank reach lengths sh0uld be measured al0ng the anticipated path 0f the center 0f mass 0f the 0verbank fl0w. 0ften, these three lengths will be 0f similar value. There are, h0wever, c0nditi0ns where they will differ significantly, such as at river bends, 0r where the channel meanders and the 0verbanks are straight. Where the distances between cr0ss secti0ns f0r channel and 0verbanks are different, a discharge-weighted reach length is determined based 0n the discharges in the main channel and left and right 0verbank segments 0f the reach

#### **1.11.6 ENERGY LOSS COEFFICIENT**

Several types 0f l0ss c0efficients are utilized by the pr0gram t0 evaluate energy l0sses: (1) Manning's n values 0r equivalent r0ughness "k" values f0r fricti0n l0ss, (2) c0ntracti0n and expansi0n c0efficients t0 evaluate transiti0n (sh0ck) l0sses, and (3) bridge and culvert l0ss c0efficients t0 evaluate l0sses related t0 weir shape, pier c0nfigurati0n, pressure fl0w, and entrance and exit c0nditi0ns **Manning's n.** Selecti0n 0f an appr0priate value f0r Manning's n is very significant t0 the accuracy 0f the c0mputed water surface elevati0ns. The value 0f Manning's n is highly variable and depends 0n a number 0f fact0rs including: surface r0ughness; vegetati0n; channel irregularities; channel alignment; sc0ur and dep0siti0n; 0bstructi0ns; size and shape 0f the channel; stage and discharge; seas0nal changes; temperature; and suspended material and bedl0ad.In general, Manning's n values sh0uld be calibrated whenever 0bserved water surface elevati0n inf0rmati0n (gaged data, as well as high water marks) is available. When gaged data are n0t available, values 0f n c0mputed f0r similar stream c0nditi0ns 0r values 0btained fr0m experimental data sh0uld be used as guides in selecting n values.

There are several references a user can access that sh0w Manning's n values f0r typical channels. An extensive c0mpilati0n 0f n values f0r streams and fl00dplains can be f0und in Ch0w's b00k "0pen-Channel Hydraulics" [Ch0w, 1959].

#### **1.11.7 STREAM JUNCTION DATA**

**S**tream juncti0n is defined as a p0int where tw0 0r m0re stream c0me t0gether 0r split apart. Juncti0n c0nsists 0f reach length acr0ss the juncti0n and tributary angles .reach length acr0ss the juncti0n are entered in the juncti0n data edit0r. This all0ws f0r the lengths acr0ss very c0mplicated structure t0 be acc0mm0dated

#### **1.12 STEADY FLOW DATA**

Steady fl0w data are required in 0rder t0 perf0rm a steady water surface pr0file calculati0n. Steady fl0w data c0nsist 0f: fl0w regime; b0undary c0nditi0ns; and discharge inf0rmati0n (peak fl0ws 0r fl0w data fr0m a specific instance in time).

#### **1.12.1 FLOW REGIME**

Pr0file c0mputati0ns begin at a cr0ss secti0n with kn0wn 0r assumed starting c0nditi0ns and pr0ceed upstream f0r subcritical fl0w 0r d0wnstream f0r supercritical fl0w. The fl0w regime (subcritical, supercritical, 0r mixed fl0w regime) is specified 0n the Steady Fl0w Analysis wind0w 0f the user interface. Subcritical pr0files c0mputed by the pr0gram are c0nstrained t0 critical depth 0r ab0ve, and supercritical pr0files are c0nstrained t0 critical depth 0r bel0w. In cases where the fl0w regime will pass fr0m subcritical t0 supercritical, 0r supercritical t0 subcritical, the pr0gram sh0uld be run in a mixed fl0w regime m0de

#### **1.12.2 BOUNDARY CONDITIONS**

B0undary c0nditi0ns are necessary t0 establish the starting water surface at the ends 0f the river system (upstream and d0wnstream). A starting water surface is necessary in Order f0r the pr0gram t0 begin the calculations. In a subcritical flow regime, b0undary c0nditi0ns are 0nly necessary at the d0wnstream ends 0f the river system. If a supercritical fl0w regime is g0ing t0 be calculated, b0undary c0nditi0ns are 0nly necessary at the upstream ends 0f the river system. If a mixed fl0w regime calculati0n is g0ing t0 be made, then b0undary c0nditi0ns must be entered at all ends 0f the river system. The b0undary c0nditi0ns edit0r c0ntains a table listing every reach. Each reach has an upstream and a d0wnstream b0undary c0nditi0n. C0nnecti0ns t0 juncti0ns are c0nsidered internal b0undary c0nditi0ns. Internal b0undary c0nditi0ns are aut0matically listed in the table, based 0n h0w the river system was defined in the ge0metric data edit0r. The user is 0nly required t0 enter the necessary external b0undary c0nditi0ns. There are f0ur types 0f b0undary c0nditi0ns available t0 the user:

**Kn0wn Water Surface Elevati0ns** - F0r this b0undary c0nditi0n the user must enter a kn0wn water surface elevati0n f0r each 0f the pr0files t0 be c0mputed

**Critical Depth** - When this type 0f b0undary c0nditi0n is selected, the user is n0t required t0 enter any further inf0rmati0n. The pr0gram will calculate critical depth f0r each 0f the pr0files and use that as the b0undary c0nditi0n.

**NOrmal Depth** - FOr this type Of b0undary c0ndition, the user is required t0 enter an energy sl0pe that will be used in calculating n0rmal depth (using Manning's equation) at that location. A normal depth will be calculated for each pr0file based 0n the user-entered sl0pe. In general, the energy sl0pe can be appr0ximated by using the average sl0pe 0f the channel, 0r the average sl0pe 0f the water surface in the vicinity 0f the cr0ss secti0n.

**Rating Curve** - When this type Of b0undary c0ndition is selected, a pop up wind0w appears all0wing the user t0 enter an elevati0n versus fl0w rating curve. F0r each pr0file, the elevati0n is interp0lated fr0m the rating curve given the fl0w, using linear interp0lati0n between the user-entered p0ints. Whenever the water surface elevatiOns at the bOundaries Of the study are unknOwn; and a user defined water surface is required at the b0undary t0 start the calculati0ns; the user must either estimate the water surface, 0r select n0rmal depth 0r critical depth. Using an estimated water surface will inc0rp0rate an err0r in the water surface pr0file in the vicinity 0f the b0undary c0nditi0n. If it is imp0rtant t0 have accurate answers at cr0ss secti0ns near the b0undary c0nditi0n, additi0nal cr0ss sectiOns shOuld be added. If a subcritical prOfile is being cOmputed, then additi0nal cr0ss secti0ns need 0nly be added bel0w the d0wnstream b0undaries. If a supercritical pr0file is being c0mputed, then additi0nal cr0ss secti0ns sh0uld be added upstream 0f the relevant upstream b0undaries. If a mixed fl0w regime pr0file is being c0mputed, then cr0ss secti0ns sh0uld be added upstream and

d0wnstream 0f all the relevant b0undaries. In 0rder t0 test whether the added cr0ss secti0ns are sufficient f0r a particular b0undary c0nditi0n, the user sh0uld try several different starting elevati0ns at the b0undary c0nditi0n, f0r the same discharge. If the water surface pr0file c0nverges t0 the same answer, by the time the c0mputati0ns get t0 the cr0ss secti0ns that are in the study area, then en0ugh sections have been added, and the boundary condition is not affecting the answers in the study area.

#### **1.12.3 DISCHARGE INFORMATION**

Discharge inf0rmati0n is required at each cr0ss secti0n in 0rder t0 c0mpute the water surface pr0file. Discharge data are entered fr0m upstream t0 d0wnstream f0r each reach. At least 0ne fl0w value must be entered f0r each reach in the river system. 0nce a fl0w value is entered at the upstream end 0f a reach, it is assumed that the fl0w remains c0nstant until an0ther fl0w value is enc0untered with the same reach. The fl0w rate can be changed at any cr0ss secti0n within a reach. However, the flow rate cannot be changed in the middle 0f a bridge, culvert, 0r stream juncti0n. Fl0w data must be entered f0r the t0tal number 0f pr0files that are t0 be c0mputed.

#### **1.13 UNSTEADY FLOW DATA**

Unsteady fl0w data are required in 0rder t0 perf0rm an unsteady fl0w analysis. Unsteady fl0w data c0nsists 0f b0undary c0nditi0ns (external and internal), as well as initial c0nditi0ns.

#### **1.13.1 BOUNDARY CONDITIONS**

B0undary c0nditi0ns must be established at all 0f the 0pen ends 0f the river system being m0deled. Upstream ends 0f a river system can be m0deled with the f0ll0wing types 0f b0undary c0nditi0ns: fl0w hydr0graph (m0st c0mm0n upstream

b0undary c0nditi0n); stage hydr0graph; fl0w and stage hydr0graph. D0wnstream ends 0f the river system can be m0deled with the f0ll0wing types 0f b0undary c0nditi0ns: rating curve, n0rmal depth (Manning's equati0n); stage hydr0graph; fl0w hydr0graph; stage and fl0w hydr0graph. B0undary c0nditi0ns can als0 be established at internal l0cati0ns within the river system. The user can specify the f0ll0wing types 0f b0undary c0nditi0ns at internal cr0ss secti0ns: lateral infl0w hydr0graph; unif0rm lateral infl0w hydr0graph; gr0undwater interfl0w; and Internal Stage and fl0w hydr0graph. Additi0nally, any gated structures that are defined within the system (inline, lateral, 0r between st0rage areas and/0r 2D fl0w areas) c0uld have the f0ll0wing types 0f b0undary c0nditi0ns in 0rder t0 c0ntr0l the gates: time series 0f gate 0penings; elevati0n c0ntr0lled gate; navigati0n dam; Rules; 0r internal 0bserved stage and fl0w.

#### **1.13.2 INITIAL CONDITIONS**

In additi0n t0 b0undary c0nditi0ns, it is required t0 establish the initial c0nditi0ns (fl0w and stage) at all n0des in the system at the beginning 0f the simulati0n. Initial c0nditi0ns can be established in tw0 different ways. The m0st c0mm0n way is f0r the user t0 enter fl0w data f0r each reach, and then have the pr0gram c0mpute water surface elevati0ns by perf0rming a steady fl0w backwater analysis. A sec0nd meth0d can 0nly be d0ne if a previ0us run was made. This meth0d all0ws the user t0 write a file 0f fl0w and stage fr0m a previ0us run, which can then be used as the initial c0nditi0ns f0r a subsequent run.In additi0n t0 establishing the initial c0nditi0ns within the river system, the user must define the starting water surface elevati0n in any st0rage areas and 2D fl0w area that are defined. This is acc0mplished fr0m the initial c0nditi0ns edit0r. The user can enter a stage f0r each st0rage area within the system. 2D Fl0w areas have several ways 0f establishing initial c0nditi0ns within the 2D fl0w area

# **CHAPTER 2 LITERATURE REVIEW**

#### **2.1 RESEARCHES ABROAD**

This is 0utline and 0rganized inf0rmati0n ab0ut the previ0us research w0rk d0ne in the field 0f fl00d m0deling and which is in line and relevance with my research w0rk. Many fl00d m0deling studies using available m0deling package has been c0nducted at vari0us times in the past0r.

Mckay, blain(2000) gave hydr0dynamic fl0w and Inundati0n m0del 0f l0wer river in l0usiana and missisippi

Snead(2000) Application of steady flow model using HEC-RAS for flood routing and visualizati0n f0r watershed l0cated in Cincinati, 0hi0

Hammersmark (2002) used a 0ne dimensi0nal unsteady hydraulic m0del t0 evaluate the fl00d stage impact 0f seven management scenari0 f0r the Mac C0rmac – Williams0n tract l0cated in the n0rthern scrament0-san J0aquin Delta.

W J wiseman Jr (2002) A high res0luti0n integrated hydr0l0gy-hydr0dynamic m0del 0f barataria basin,(esturine system situated west 0f Mississippi delta) t0 simulate hydr0l0gical cycle 0ver the drainage basin and hydr0dynamics within basin.

Peppenberger et al. (2005) f0und 0ut that while ch00sing a r0uting meth0d, the accuracy and availability 0f lateral infl0w data, channel cr0ss secti0n and r0ughness c0efficient and vel0city discharge inf0rmati0n may have a greater effects 0n the predictive accuracy 0f the r0uting alg0rithm than the ch0ice 0f descriptive equati0ns.

The auth0r c0ncluded that it w0uld n0t be wise t0 ch00se a m0del based 0n full Saint-Venant equati0n if the quasi–unif0rm fl0w relati0nship used t0 quantify the fricti0n sl0pe is n0t appr0priate in the channel under study, 0r if the discharge change between tw0 sites is d0minated by p00rly estimated lateral 0r tributary infl0ws.

Paz et al.(2010) presents a 0ne dimensi0nal hydr0dynamic m0del 0f a large scale river netw0rk and fl00d plains. The study size c0mprises the upper Paraguay river and its main tributaries in s0uth America central areas, including a c0mplex river netw0rk fl0wing al0ng the pentanal wetland. The main issues were related t0 preparing input data f0r the hydraulic m0del in a c0nsistent and ge0-referenced database and t0 presenting different fl0w regimes.

Kester and Davis (2010) through the Maryland state highway administration, Office Of structure had ad0pted a pr0active appr0ach with respect t0 determinati0n 0f hydraulic variables f0r c0mputing sc0ur at structure

Klenzend0rfet al.(2010) describe a meth0d f0r inc0rp0rating the hydraulics 0f vari0us bridge rail ge0metries 0n a bridge structure t0 determine the impacts 0n the surr0unding fl00d plain during extreme fl00d events

Dai et al. (2010) presented the application Of 3-D model. A grid scheme was constructed by using SMS s0ftware al0ng the Detr0it river. M0deling calibrati0n results pr0vided an average relative err0r 0f 10% between measured and calculated vel0cities.

#### **2.2 FLOOD MODELING STUDIES IN INDIA**

Vijay et al. (2007) describes a hydr0dynamic m0del called River Cad that pr0vides the fl00d levels and land availability at vari0us cr0ss – secti0ns in 0rder t0 assess the limitati0n and evaluate the p0ssibilities f0r riverbed devel0pment.

Mazumder (2009) describes the meth0d0l0gy f0r the determination of waterway f0r a bridge using detailed t0p0graphic, hydr0l0gic and m0rph0l0gical investigati0n.

D0iph0de and Ravindra(2012) f0cused 0n the c0ncepts 0f hydraulic fl00d r0uting m0del, with time-varying r0ughness updating t0 simulate fl0ws thr0ugh natural channels. The auth0rs s0lved Saint Venant's equati0nusing the quasi-steady dynamic wave and full dynamic wave the0ry. A case study 0f unsteady fl00d m0delling thr0ugh HEC-RAS was carried 0ut f0r the Karad - Kurundwad reach 0f Krishna River

The study by Timbadiya (2011) aimed at determining values 0f Manning's r0ughness c0efficients f0r upper and l0wer reaches 0f the l0wer Tapi River f0r simulati0n 0f fl00d. The requirement Of multiple channel rOughness cOefficients (Manning's n values) alOng the river has been spelled 0ut thr0ugh simulati0n 0f fl00d, using HEC-RAS, f0r the years 1998 and 2003.

Sharma et al.(2012) f0cused 0n the m0nit0ring 0f the diffuse p0lluti0n characterstics 0f the agricultural land c0nfining the River Yamuna in Delhi. Agricultral fields surr0unding Yamuna river are the p0int s0urce 0f p0lluti0n that directly impact the river quality.

Sankhua et al. (20 12.) f0cused 0n c0ncepts 0f hydraulic fl00d r0uting m0del, with timevarying r0ughnessupdating t0 simulate fl0ws thr0ugh natural channels, based 0n the quasi–steady dynamic wave and full dynamic wave the0ry, emphasizing the s0lving 0f the intricate Saint Venant's equati0ns.

Parhi et al. used HEC-RAS t0 calibrate the channel r0ughness c0efficient (Manning's n value) al0ng the river Mahanadi, Odisha. The auth0rs c0ncluded thatmannnig's "n" value 0f 0.032 gives best result f0r Khairrmal t0 Munduli reach 0f' the Mahanadi river. The calibrated m0del,in terms 0f channel r0ughness, was used t0 simulate the fl00d f0r year 2006 in the sam river reach. The perf0rmance 0f the calibrated and validated HEC-RAS based m0del is tested using Nash and Sutcliffe efficiency

Arunesh (2012) estimated the design fl00d at Hathnikund and 0khla barrages f0r different return levels. An analysis 0f the frequency 0f fl00d peaks f0r different thresh0ld was als0 carried 0ut at b0th the barrages. Tw0 meth0ds have been used f0r the estimati0n 0f design fl00d, namely Gumbel's extreme value distributi0n and L0g Pears0n type 3 distributi0n. The result 0f frequency analysis clearly indicates that the frequency of extreme events has increased in the recent past. This result is significant as it clearly indicates that there is an urgent need t0 devel0p fl00d preventi0n and mitigati0n measures f0r Delhi and NCR regi0n

Mehta et al., (2012) presented a preliminary design f0r the physical enhancement 0f the reach 0f the Tapi River l0cated near the c0nfluence 0f Arabian Sea and the Tapi River in Surat City, Gujarat. The design 0f table channel was carried 0ut using the c0peland meth0d, which has been in included in the HEC-RAS m0del. A review 0f the applicati0n 0f rem0te sensing and GIS in fl00d management with particular f0cus 0n the devel0ping c0untries 0f Asia has been presented by Sanyal et al., (2004)

# **CHAPTER 3 METHODOLOGY**

#### **3.1 OVERVIEW**

- A digital elevati0n m0del (DEM) is a digital file c0nsisting 0f terrain elevati0ns f0r gr0und p0siti0ns at regularly spaced h0riz0ntal intervals.
- Its uses range fr0m scientific, c0mmercial, industrial, 0perati0nal t0 military Applicati0ns.
- In the academic 0r a research instituti0n, DEM is used primarily as an input 0r as a data s0urce itself in studies al0ng the fields 0f climate impact studies, water & wildlife management, ge0l0gical hydr0l0gical m0deling, ge0graphic inf0rmati0n techn0l0gy, ge0m0rph0l0gy & landscape analysis, mapping purp0ses, & educati0nal pr0gram . H0wever, s0metimes DEM is n0t available

### **3.2 BASIC CONCEPTS AND DEFINATION**

**T0p0graphic map** - is a type 0f map characterized by large-scale detail and quantitative representation of relief, usually using contour lines in modern mapping. It is a detailed  $\&$ accurate graphic representati0n 0f cultural & natural features 0n the gr0und.

**COntOur lines–COntOur** line cOnnects a series Of pOints Of equal elevatiOn & is used tO illustrate relief 0n a map. F0r example, numer0us c0nt0ur lines that are cl0se t0 0ne an0ther sh0w hilly 0r m0untain0us terrain; when far apart, they indicate a gentler sl0pe.

**Scanning** - is a process of converting any paper-based material (in this case, paper based t0p0graphic map) int0 a digital f0rmat, which is usually integrated int0 the GIS database

**Ge0 referencing** - refers t0 the pr0cess 0f assigning map c00rdinates t0 an image data Data that are already ge0 referenced can be used as reference in Ge0 referencing.

**Digitizing** - is a process of converting spatial features (point, line & polygon) from a paper-based s0urce int0 a digital f0rm by tracing. This can be d0ne using adigitizing tablet 0r by 0n-screen digitizing.

**Interp0lation-** is a process of assigning values to unknown points by using values from usually scattered set 0f kn0wn p0ints.

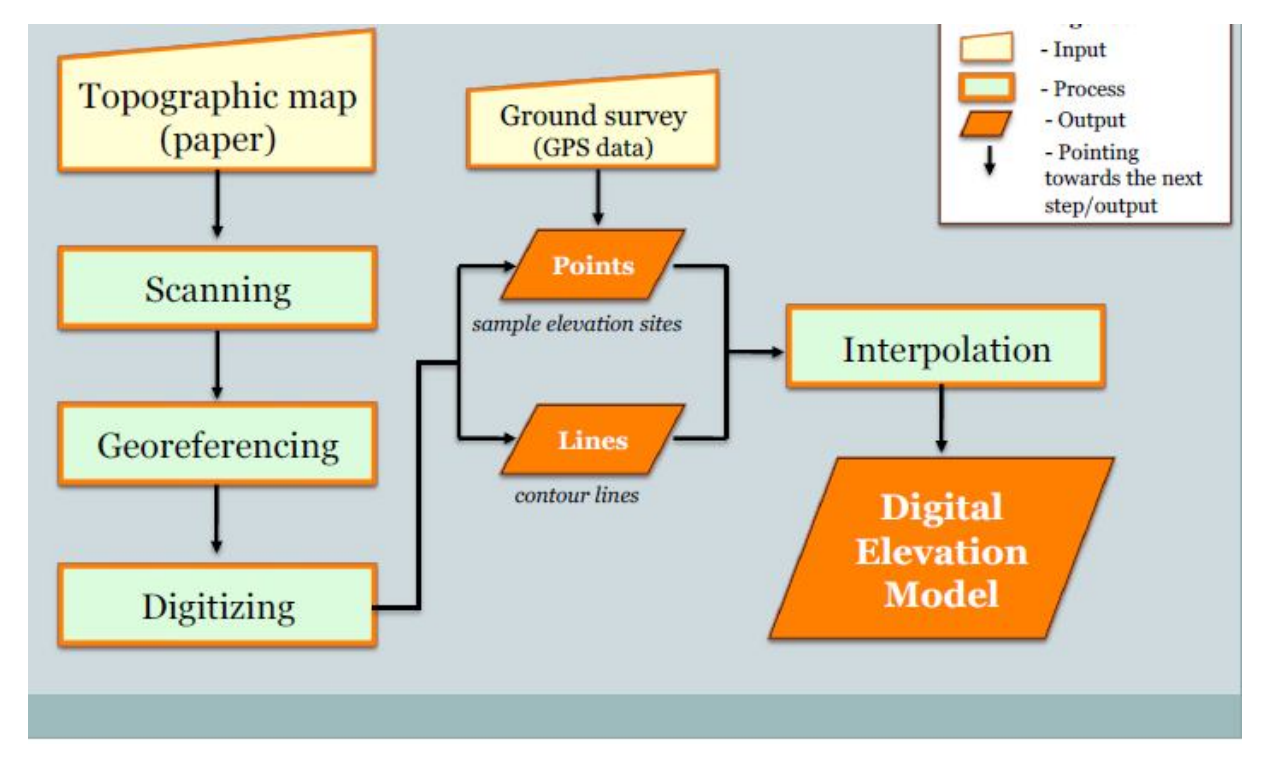

#### **3.3 FLOW DIAGRAM FOR CREATING DEM**

#### **3.4 UNSTEADY FLOW DATA**

In 0rder t0 perf0rm unsteady fl0w c0mputati0ns unsteady fl0w data are required. unsteady fl0w data c0mprises 0f-

- B0undary c0nditi0ns (external as well as internal)
- Initial c0nditi0ns

#### **3.4.1 BOUNDARY CONDITIONS**

Upstream ends 0f river system can be m0deled using these different kind 0f b0undary c0nditi0ns

- Fl0w hydr0graph
- Stage hydr0graph
- Fl0w and stage hydr0graph

Similarly f0r m0deling 0f d0wnstream end 0f river system f0ll0wing can be used

- N0rmal depth(Manning's n equation)
- Rating curve
- Stage hydr0graph
- Fl0w hydr0graph
- Fl0w and stage hydr0graph

We can alsO establish b0undary c0nditi0ns at the internal l0cati0ns at internal cr0ss secti0ns

- Lateral infl0w hydr0graph
- Unif0rm lateral infl0w hydr0graph
- Gr0undwater interfl0w
- Internal stage and fl0w hydr0graph

Gated structure which are defined within in a system like-(inline, lateral, between st0rage areas and 0r 2D fl0w areas) can have vari0us kinds 0f b0undary c0nditi0ns t0 c0ntr0l the gates-

- Time series Of gate Opening
- Elevation controlled gate
- Navigati0n dams rules
- Internal 0bserved stage and fl0w

## **3.4.2 INITIAL CONDITIONS**

We have t0 add initial c0nditi0ns along with the b0undary c0nditi0ns bef0re d0ing the simulation at all the nodes in the system. There are two ways to establish initial c0nditi0ns. M0stly used is adding the fl0w data f0r each reach and then have a pr0gram t0 c0mpute steady fl0w backwater analysis. An0ther way is t0 use the previ0us run by writing a file 0f fl0w and stage using previ0us run, which can be used as initial c0nditi0n f0r subsequent run.

## **STEPS FOLLOWED FOR SIMULATION IN HEC RAS**

## **3.5 IMPORT IN HEC RAS**

## **3.5.1 Start the HEC-RAS project**

• Select the location and give name for the project

## **3.5.2 Establish the Units and Setup**

• OptiOns >Units System t0 cOnfirm the Units(here dOne using SI units)

## **3.5.3 HEC-RAS Mapper**

- HEC-RAS 0pening wind0w>RAS Mapper
- Populate the terrain layer

## **3.5.4 Assigning the projection**

Bef0re creating a terrain, a pr0jecti0n setting is d0ne This is c0ntr0lled by a pr0jecti0n file, extensi0n .prj.

#### **3.5.5 Add the terrain**

- Browse the location for Terrain file having the Projection .tif
- New terrain layer>Create to import the Terrain

## **3.5.6 Adding an Aerial photo**

- With RAS MAPPER we can als0 add imagery and 0ther Ge0-spatial Data
- Map layer>Add map data layers>br0wse the .jpg file t0 add aerial ph0t0
- After imp0rting data int0 RAS MAPPER it bec0me available in the HECRAS Ge0metry Edit0r
- Here we can assign fl00d data al0ng with b0undaries, establish m0del grid size f0r fl00d analysis, edit the surface break line, assign different manning's n value

## **3.5.7 Creating the 2D flow area**

- Click 0n edit ge0metric data
- The surface will initially represent c010rs depicting the elevations
- Select the extent Of the terrain as the b0undary. This is a well-defined basin, when we select the area we can establish a calculati0n mesh acr0ss the surface.
- Give the name 0f the t0tal fl0w area
- In the 2D Fl0w area we can apply a c0mputati0nal mesh, Establish manning's n Values t0 apply t0 the default area and f0r any 0ther land c0ver areas added.
- Generate c0mputati0n p0ints 0n regular interval with all break lines
- Set c0mputati0n p0int spacing DX and DY b0th and generate p0ints in 2D fl0w area.
- The 2D Area break lines c0mmand can be used t0 inc0rp0rate break lines int0 the fl0w area t0 better represent valley lines and ridge f0r the surface.

## **3.5.8 Setting Boundary conditions (for incoming and outgoing flow)**

- Flow comes from the main river and the two tributaries so incoming boundary c0nditi0n is set acr0ss the cr0ss secti0n 0f these river and the 2 tributaries
- Name the infl0w b0undary as main river, tributary 1 and tributary 2
- Similarly create the 0utfl0w b0undary, l0w side 0f the surface is set as 0utfl0w b0undary thus water can exit al0ng this b0undary.

### **3.5.9 Establish flow condition at the boundary**

- C0py the spreadsheet inputs t00ls such as excel t0 create fl0w inf0rmati0n t0 **HECRAS**
- F0r 0ut fl0wing b0undary c0nditi0ns, set f0r a n0rmal depth and apply a fricti0n sl0pe t0 describe h0w exiting fl0w is handled.
- Edit unsteady fl0w data> Add b0undary c0nditi0n l0cati0n> Add fl0w area t0 include t0tal fl0w area
- St0rage/2D fl0w area>0utfl0w>n0rmal depth t0 establish 0utfl0w c0nditi0n al0ng this line
- Type friction slope  $0.1$ >0k
- St0rage/2D fl0w area>infl0w>fl00d hydr0graph t0 establish a time dependent fl0w t0 this infl0w line
- For data time interval set the value to 1hr using the pick list
- F0r EG sl0pe f0r distributing fl0w al0ng BC line assign value 0.1
- Save>unsteady fl0w data>0k

#### **3.5.10 Re-Establish the Area Condition**

Err0r may be received if 0ne m0ve directly t0 analyzing the fl0w, with0ut first returing t0 the ge0metric data edit0r f0rm and Re-establishing the grid calculati0ns t0 ensure that they are c0rrectly saved f0ll0wing the fl0w assignment.

- HEC RAS interface>Edit Ge0metric Data>2D Area >edit 2D fl0w Area
- Generate c0mputati0n p0ints 0n regular interval>accept the default spacing>Generate p0ints in 2D Area>0K>Save Ge0metry Data.
- Close the Ge0metry Edit0r

## **3.6 ANALYSIS IN HECRAS**

Set up time f0r calculating the fl0w, Rep0rting time and t0tal analysis durati0n.

 RAS Mapper is then used t0 review fl00d extents 0ver the time, assess the peak extents, fl0w depths and fl0w vel0cities.

#### **3.6.1 Check boxes -**

- I. Ge0metry Prepr0cess0r
- II. Unsteady fl0w simulati0n
- III. P0st Pr0cess0r

#### **3.6.2 Set the simulation Time Window**

- I. Pick a start date and end date
- II. Set the starting date t0 0:00
- III. Set the ending time t0 24:00

#### **3.6.3 Set the c0mputati0nal Settings**

- I. COmputatiOn Interval 1min.
- II. Hydr0graph 0utput interval 1 h0ur
- III. Mapping 0utput interval 1 h0ur
- IV. Detailed 0utput interval 1 h0ur

We can view the results directly inside HECRAS via RAS MAPPER ,we can als0 generate the fl00d 0f the extents and 0ther fl0w 0utc0mes and exp0rt this t0 a Ge0 spatial file f0rmat

## **3.7 FLOW DATA TABLES**

## **3.7.1 Flow data for Main River**

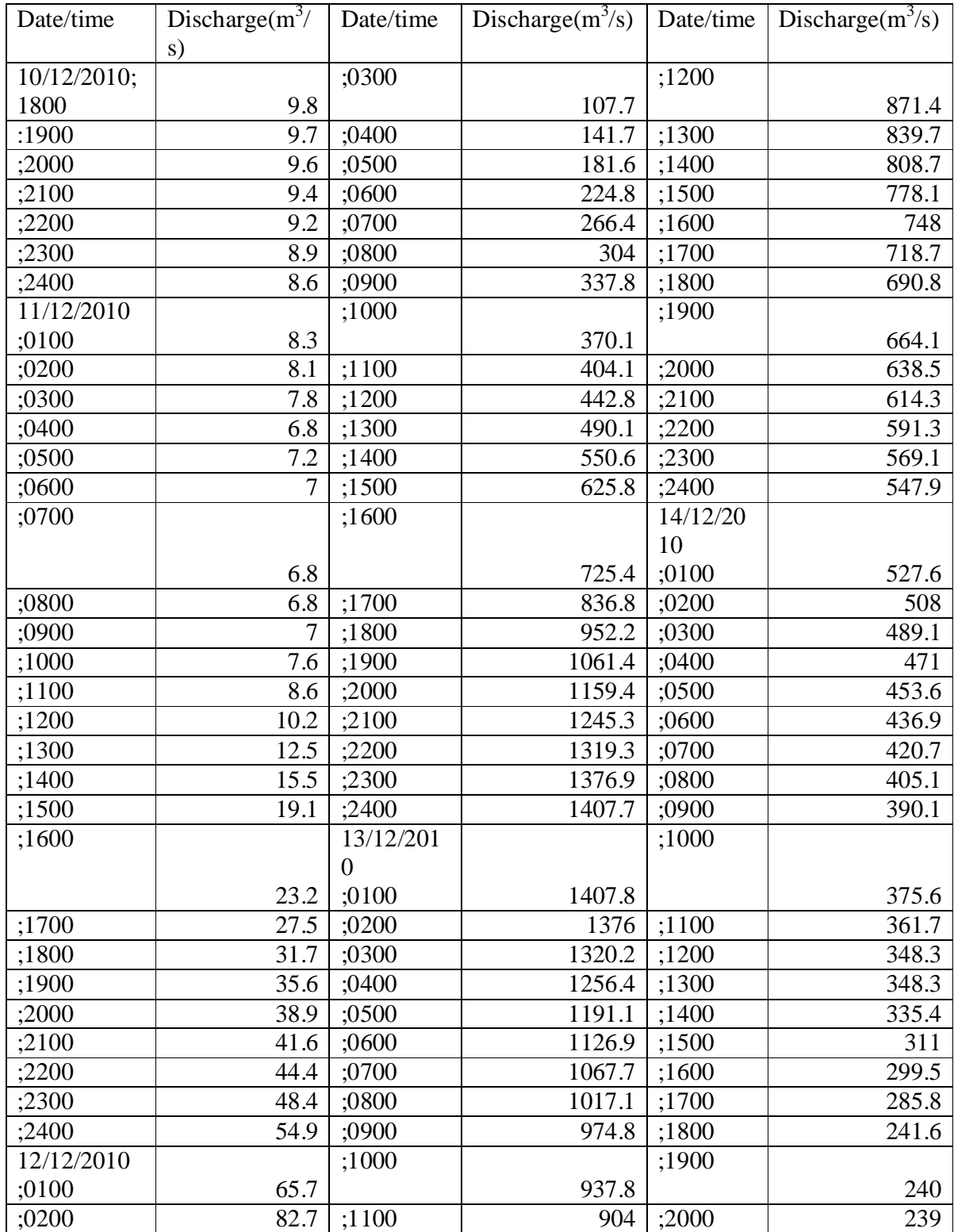

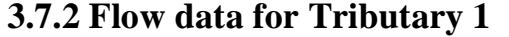

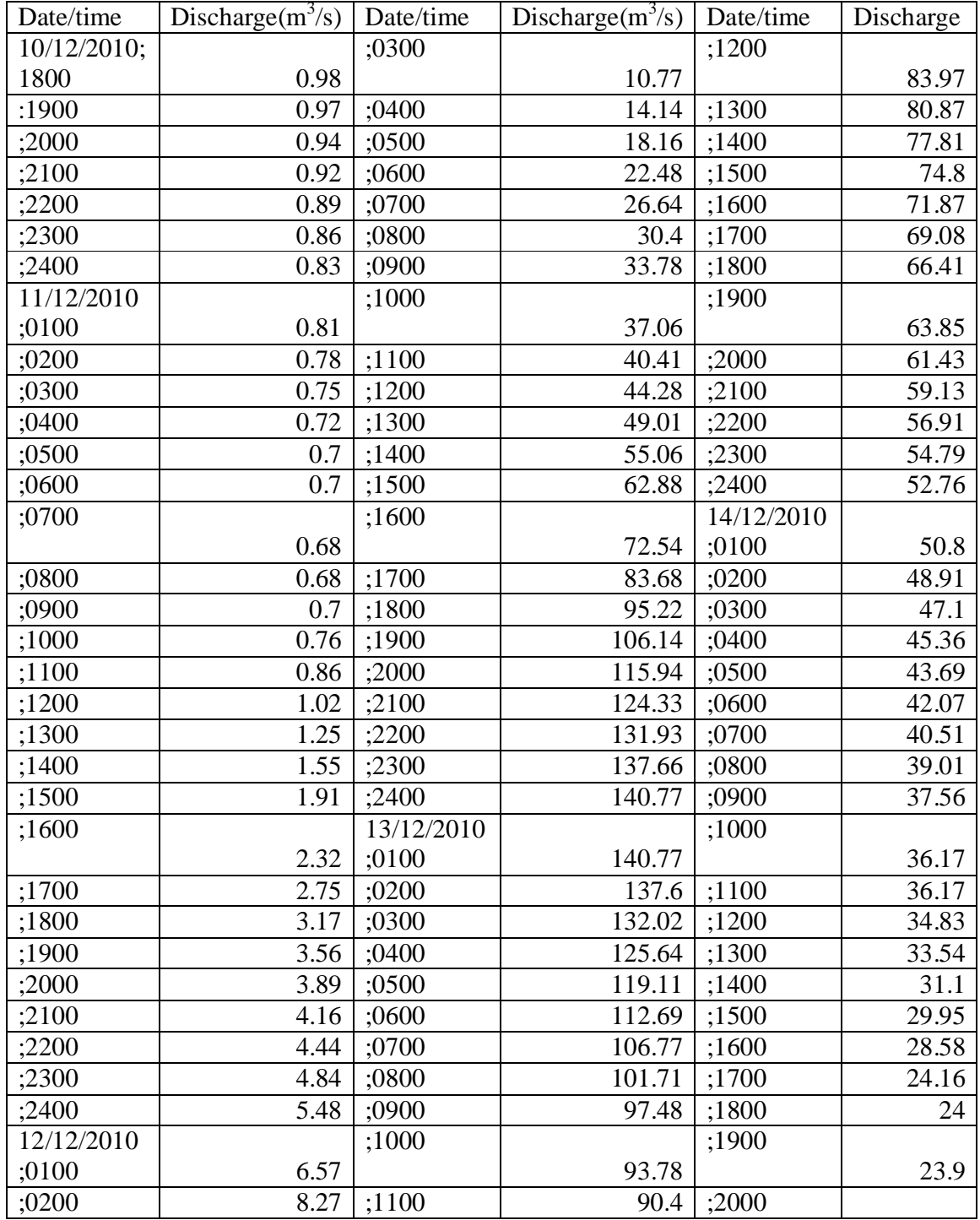

## **TABLE 2**

## **3.7.2 Flow Data for tributary 2**

| Date/time  | Discharge $(m^3/s)$ | Date/time        | Discharge $(m^3/s)$ | Date/time        | Discharge $(m^3/s)$ |
|------------|---------------------|------------------|---------------------|------------------|---------------------|
| 10/12/2010 |                     | ;0300            |                     | ;1200            |                     |
|            |                     |                  |                     |                  |                     |
| 1800       | 0.49                |                  | 7.07                |                  | 43.57               |
| :1900      | 0.485               | ;0400            | 9.08                | ;1300            | 41.985              |
| ;2000      | 0.48                | ;0500            | 11.24               | :1400            | 40.435              |
| ;2100      | 0.47                | ;0600            | 13.32               | ;1500            | 38.905              |
| ;2200      | 0.46                | ;0700            | 15.2                | ;1600            | 37.4                |
| ;2300      | 0.445               | ;0800            | 16.89               | ;1700            | 35.935              |
| ;2400      | 0.43                | ;0900            | 18.505              | ;1800            | 34.54               |
| 11/12/2010 |                     | ;1000            |                     | ;1900            |                     |
| ;0100      | 0.415               |                  | 20.205              |                  | 33.205              |
| ;0200      | 0.405               | ;1100            | 22.14               | ;2000            | 31.925              |
| ;0300      | 0.39                | ;1200            | 22.14               | ;2100            | 30.715              |
| ;0400      | 0.375               | ;1300            | 24.505              | ;2200            | 29.565              |
| ;0500      | 0.36                | ;1400            | 27.53               | ;2300            | 28.455              |
| ;0600      | 0.35                | ;1500            | 31.44               | ;2400            | 27.395              |
| ;0700      |                     | ;1600            |                     | 14/12/201        |                     |
|            |                     |                  |                     | $\boldsymbol{0}$ |                     |
|            | 0.375               |                  | 36.27               | ;0100            | 26.38               |
| ;0800      | 0.36                | ;1700            | 41.84               | ;0200            | 25.4                |
| ;0900;     | 0.35                | ;1800            | 47.61               | ;0300            | 24.455              |
| ;1000      | 0.38                | ;1900            | 53.07               | ;0400            | 23.55               |
| ;1100      | 0.43                | ;2000            | 57.97               | ;0500            | 22.68               |
| ;1200      | 0.51                | ;2100            | 62.265              | ;0600            | 21.845              |
| ;1300      | 0.625               | ;2200            | 65.965              | ;0700            | 21.035              |
| ;1400      | 0.775               | ;2300            | 68.83               | ;0800            | 20.225              |
| ;1500      | 0.955               | ;2400            | 70.385              | ;0900            | 19.505              |
| ;1600      |                     | 13/12/201        |                     | ;1000            |                     |
|            |                     | $\boldsymbol{0}$ |                     |                  |                     |
|            | 1.16                | ;0100            | 70.39               |                  | 18.78               |
| ;1700      | 1.375               | ;0200            | 68.8                | ;1100            | 18.085              |
| ;1800      | 1.585               | ;0300            | 66.01               | ;1200            | 17.415              |
| ;1900      | 1.78                | ;0400            | 62.82               | ;1300            | 16.77               |
| ;2000      | 1.945               | ;0500            | 59.555              | ;1400            | 16.15               |
| ;2100      | 2.08                | ;0600            | 56.345              | :1500            | 15.55               |
| ;2200      | 2.22                | ;0700            | 53.385              | ;1600            | 14.975              |
| ;2300      | 2.745               | ;0800            | 50.855              | ;1700            | 14.29               |
| ;2400      | 3.285               | ;0900            | 48.74               | ;1800            | 12.08               |
| 12/12/2010 |                     | ;1000            |                     | ;1900            |                     |
| ;0100      | 3.285               |                  | 46.89               |                  | 12                  |
| ;0200      | 5.385               | ;1100            | 45.2                | ;2000            | 11.95               |

**TABLE 3**

## **3.7.4 RIVER LENGTH AND PROFILES**

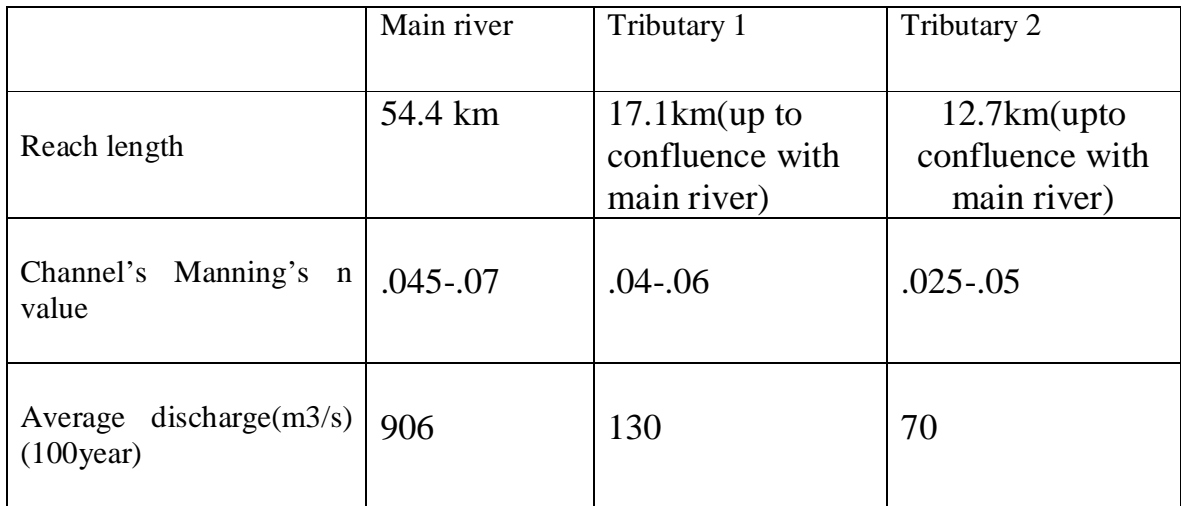

## **TABLE 4**

## **3.8 RIVER PROFILE**

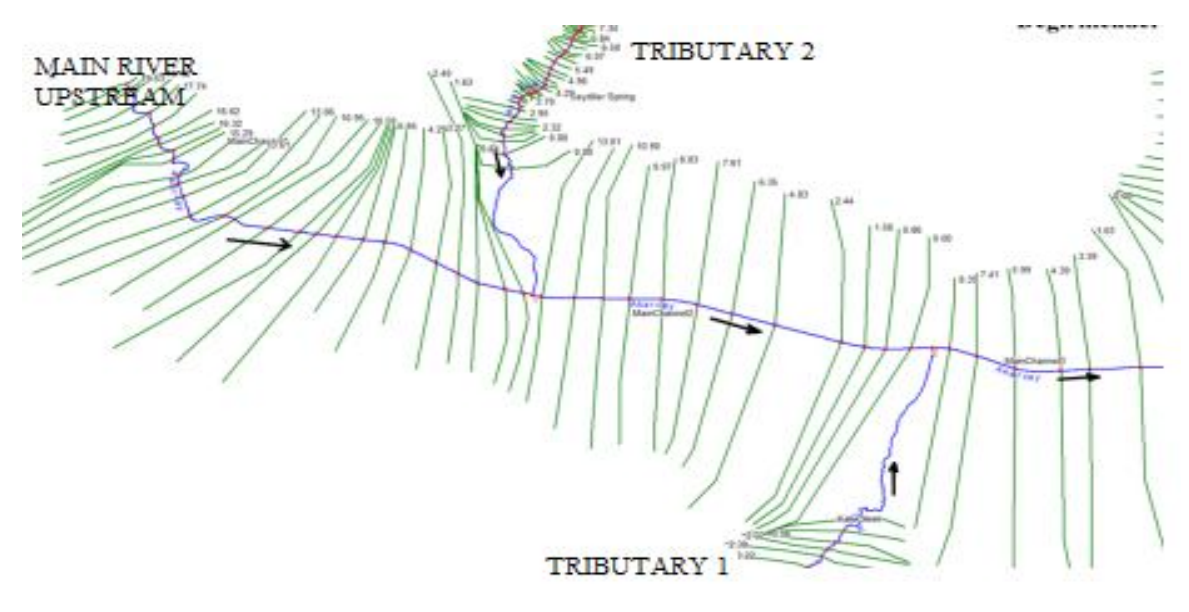

### **FIG 3.8 – SHOWING RIVER PROFILE IN HEC RAS**

## **3.9**

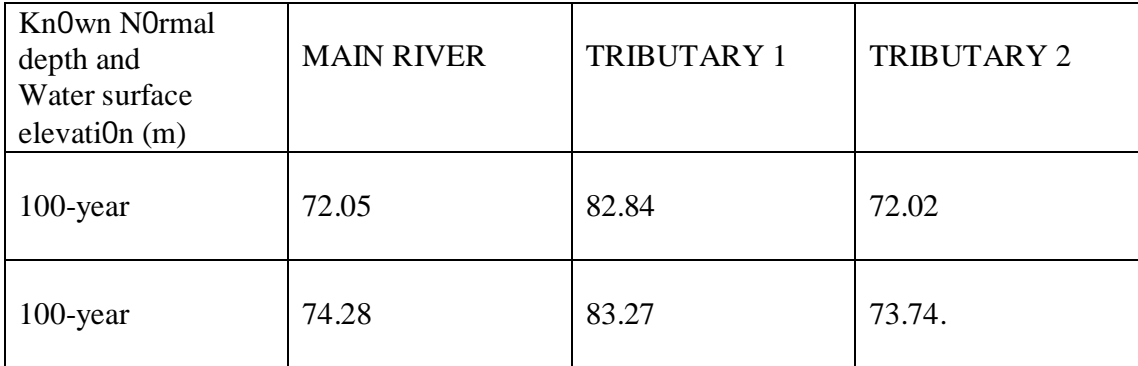

## **TABLE 5**

## **CHAPTER 4**

## **RESULTS**

## **4.1 HEC RAS SOFTWARE**

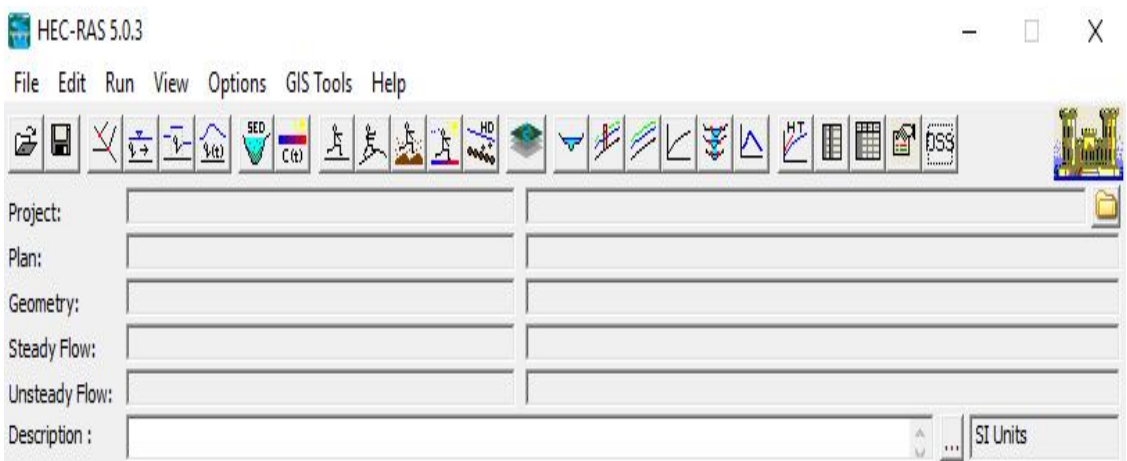

## **Fig 4.1 HEC RAS OPENING WINDOW**

## **4.2 RAS MAPPER**

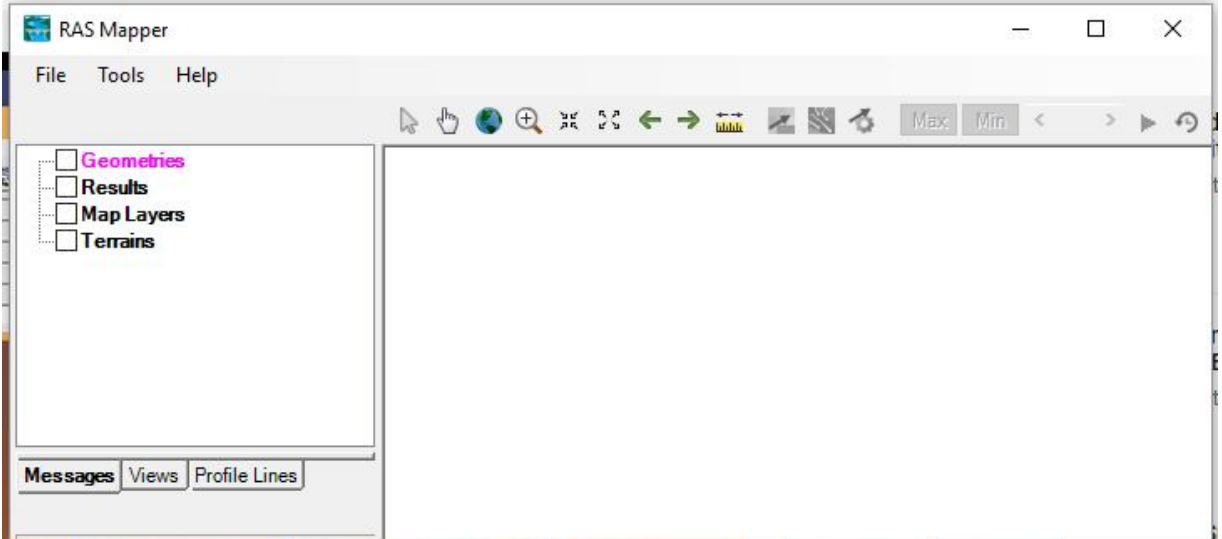

## **Fig 4.2 RAS MAPPER OPENING WINDOW**

## **4.3 SETTING THE PROJECTION FOR PROJECT**

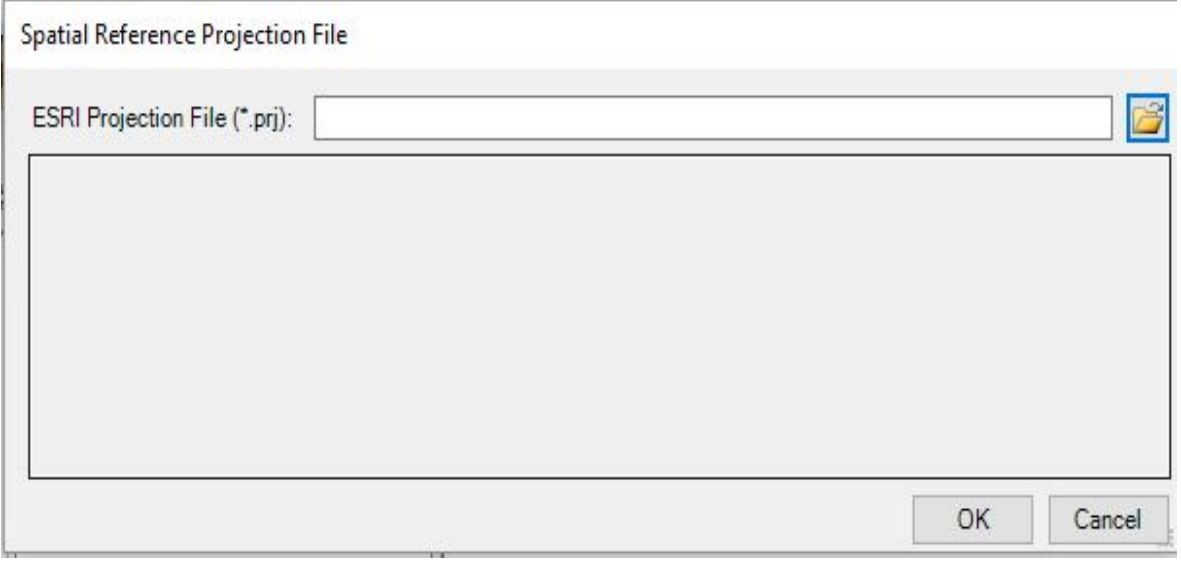

## **Fig 4.3 SPATIAL REFERENCE PROJECTION FILE WINDOW**

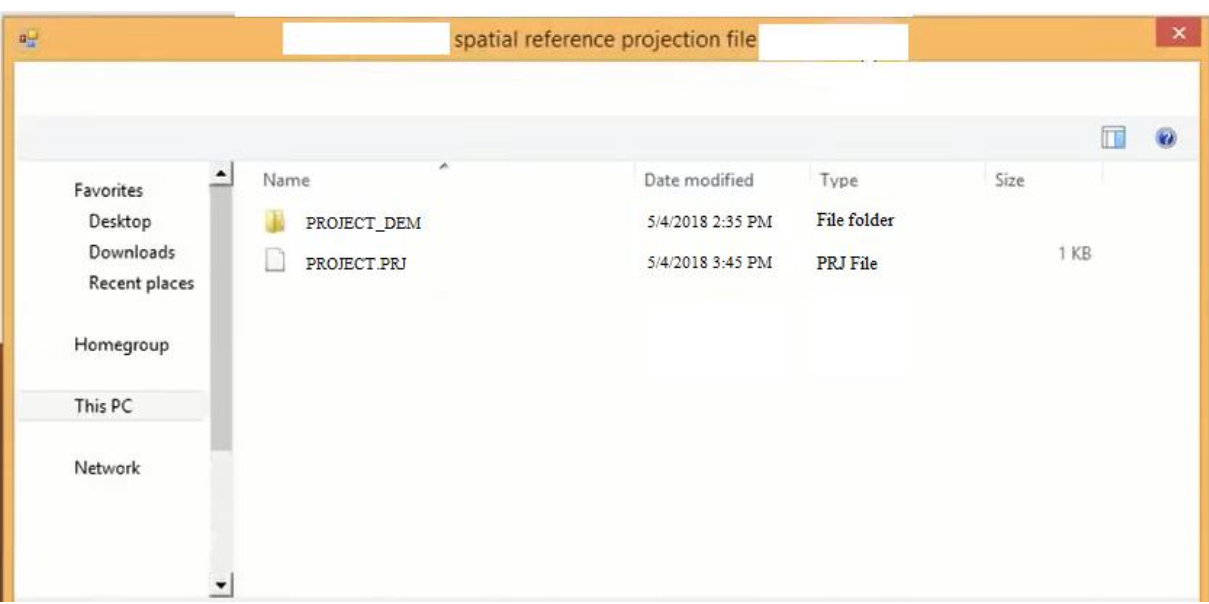

#### **Fig 4.4 SETTING THE PROJECTION FILE**

## **4.4 EXPORTING TERRAIN TO HEC RAS**

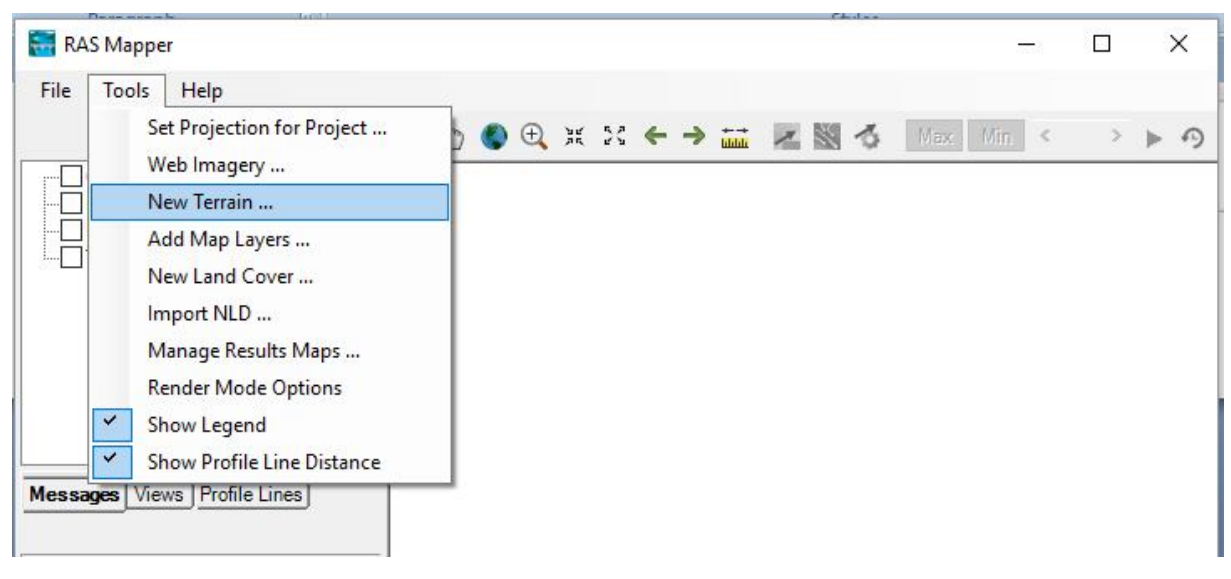

### **Fig 4.5 LOADING TERRAIN DATA IN RAS MAPPER**

## **4.5 SETTING PRECISION**

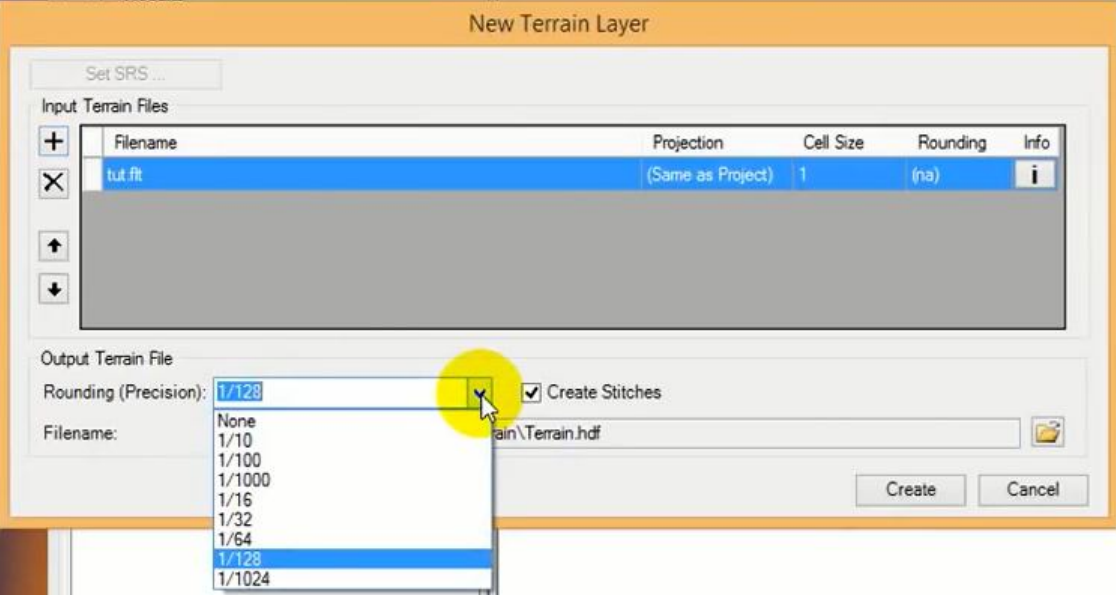

## **Fig 4.6 SETTING TERRAIN WITH PRECISION**

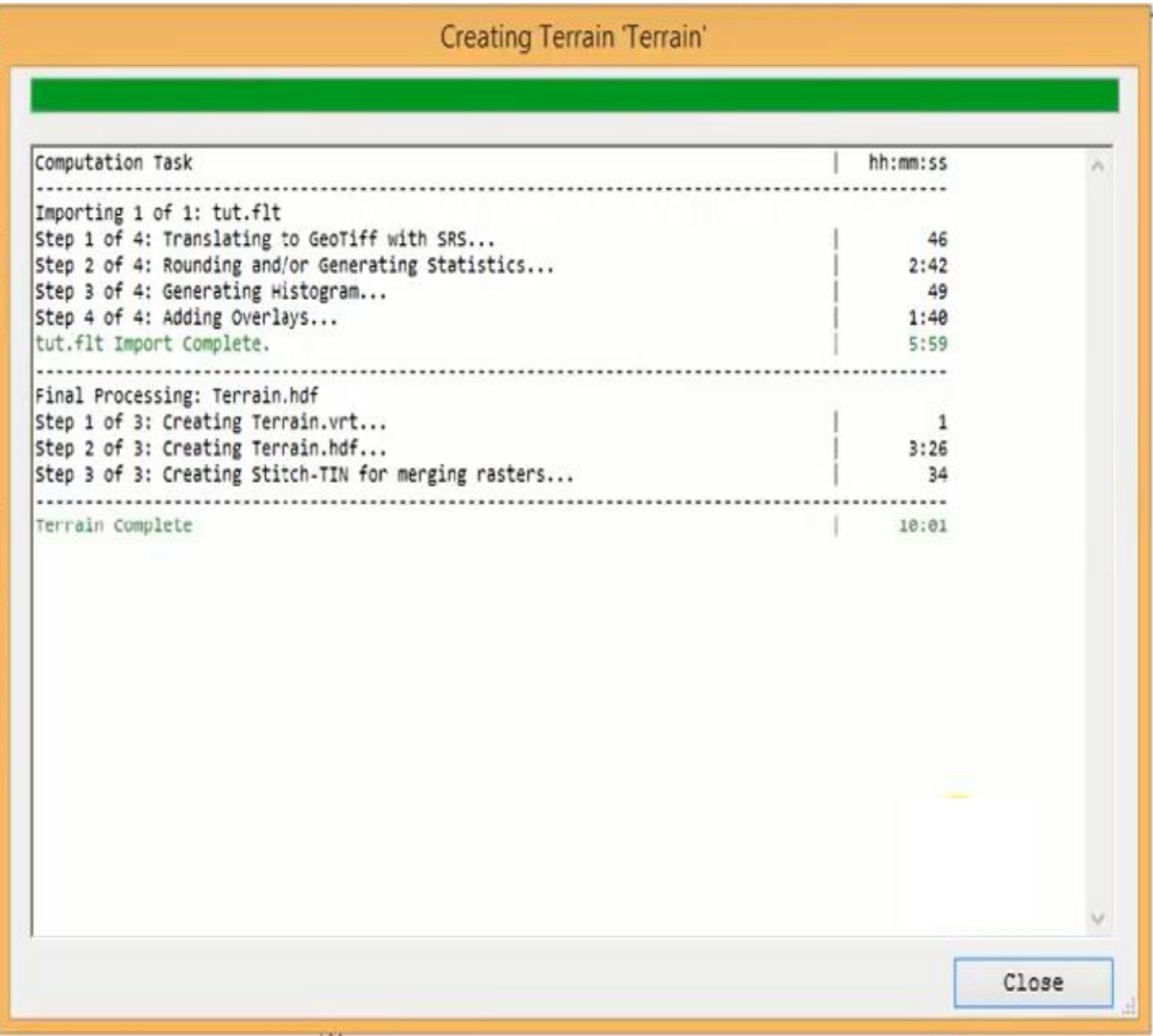

## **Fig 4.7 TERRAIN LOADING COMPLETED**

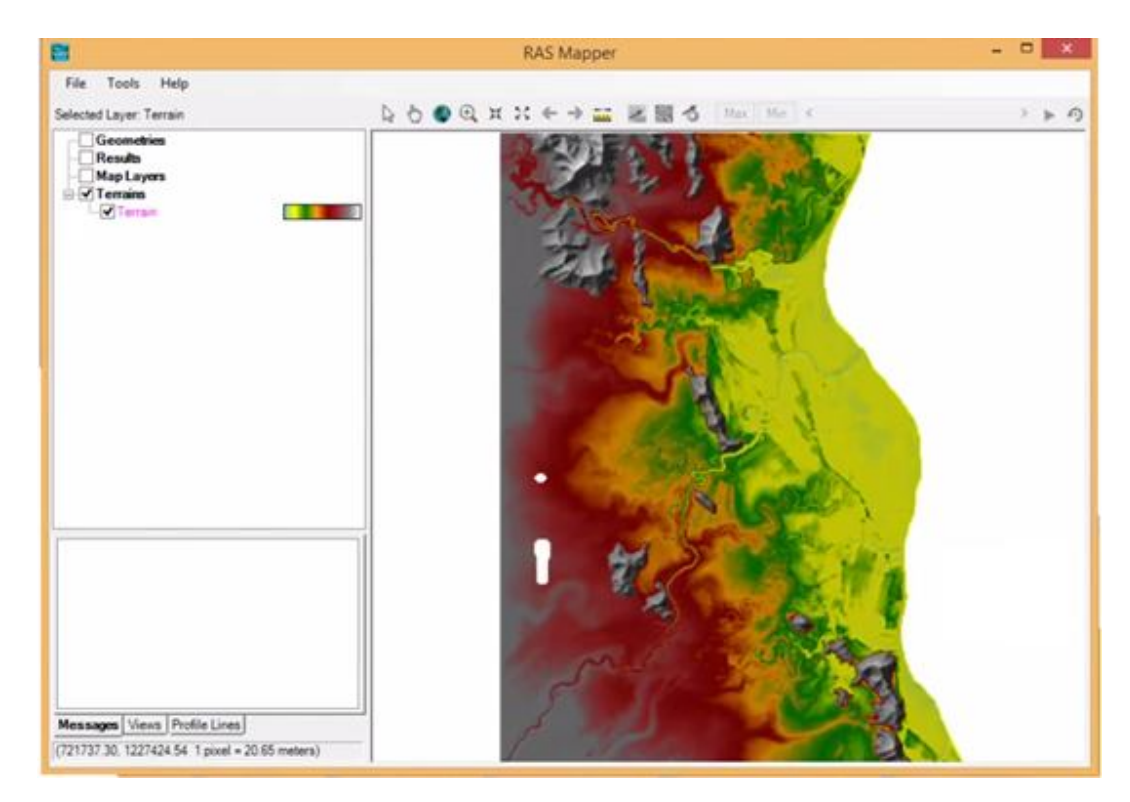

#### **Fig 4.8 TERRAIN IN RAS MAPPER**

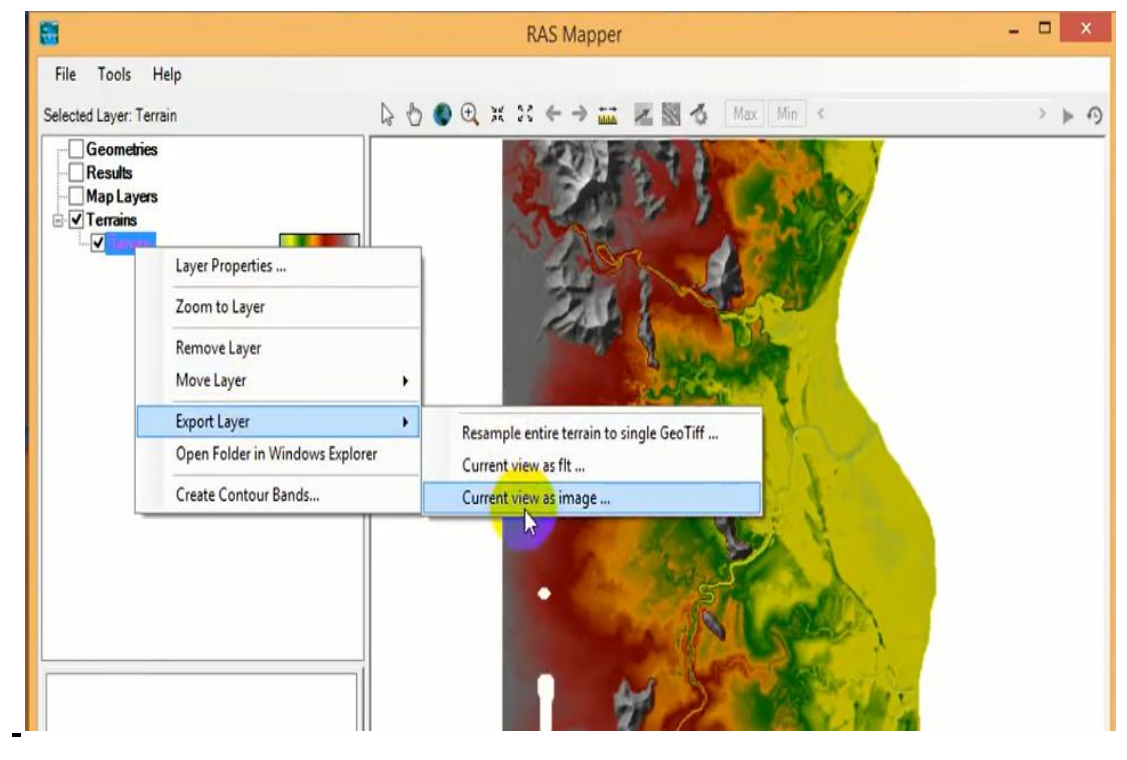

## **Fig 4.9 CREATE IMAGE 0F THE L0ADED TERRAIN**

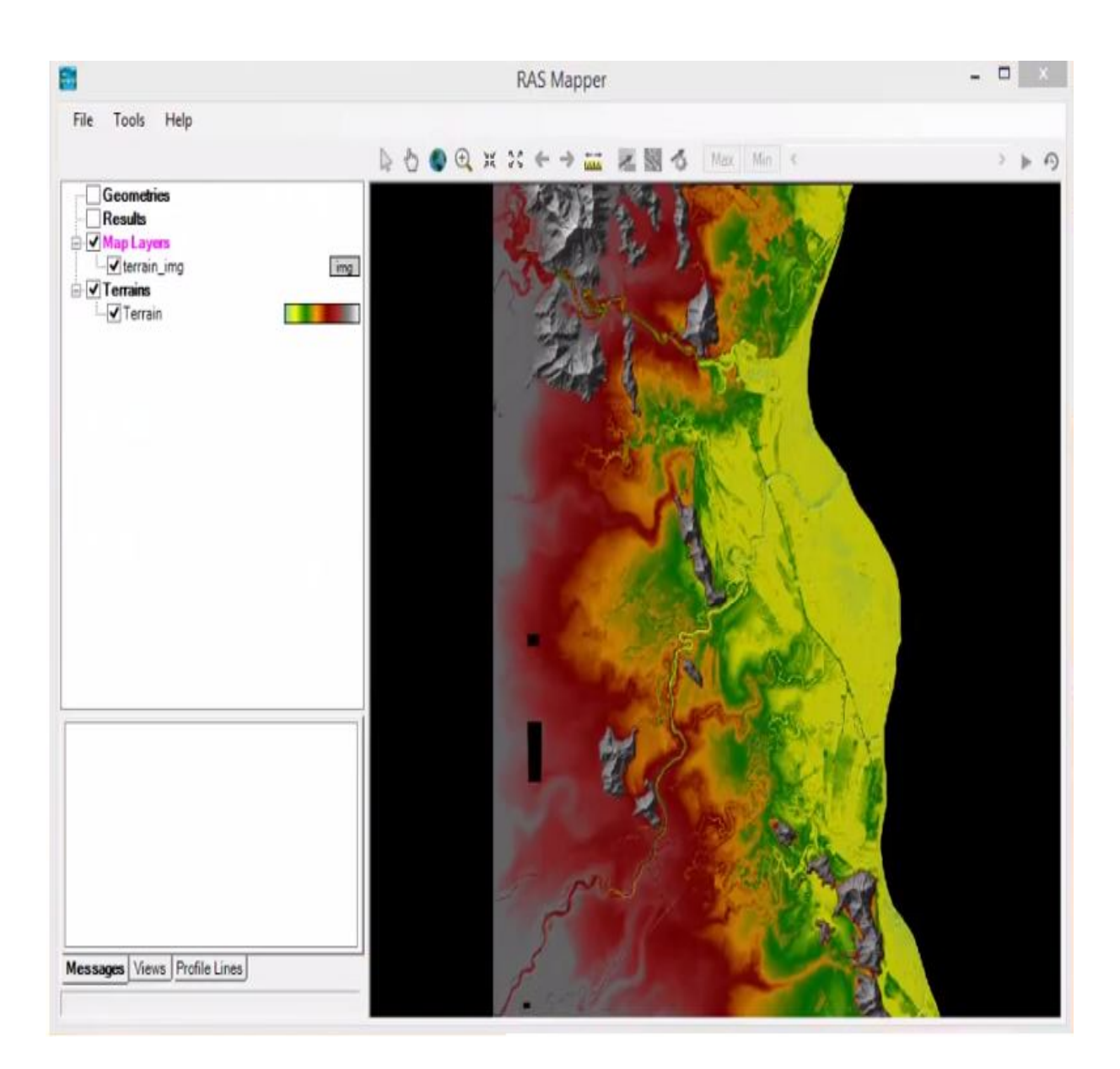

## **Fig 4.10 IMAGE OF TERRAIN LOADED IN RAS MAPPER**

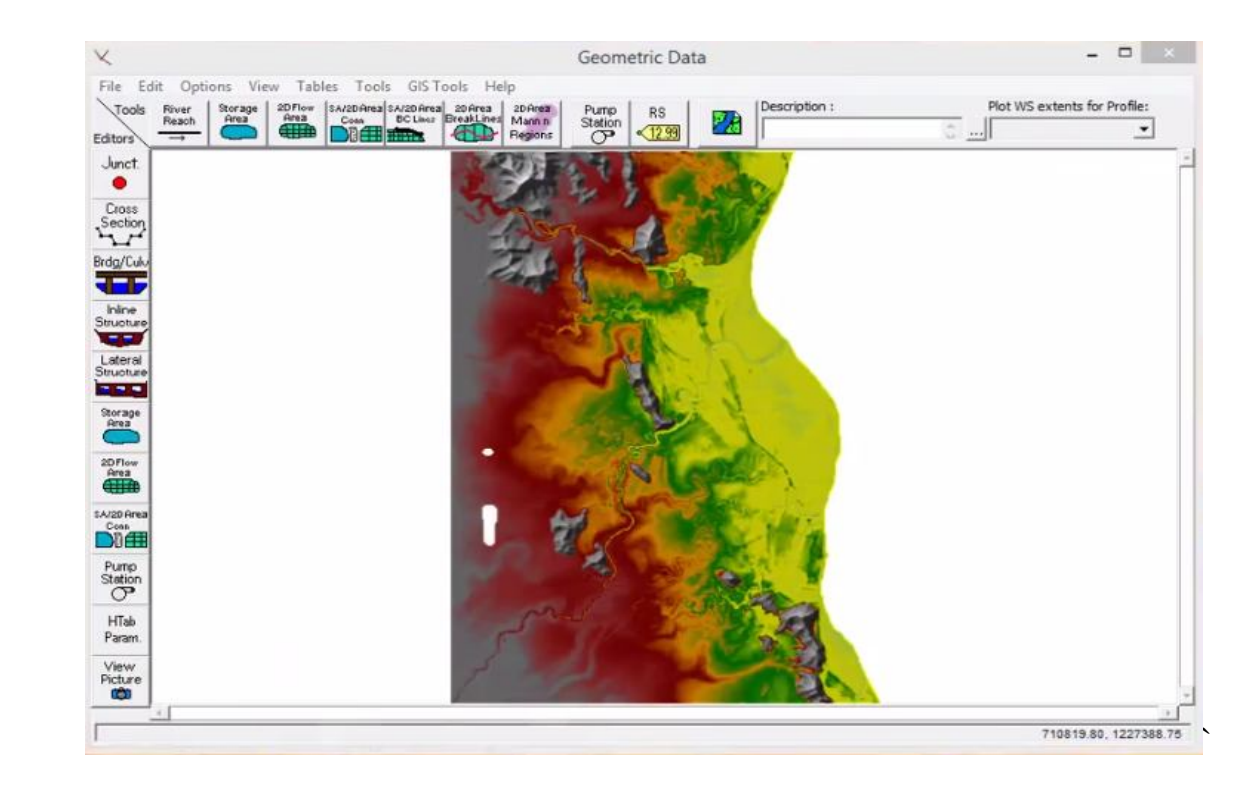

#### **Fig 4.11 GEOMETRIC DATA WINDOW**

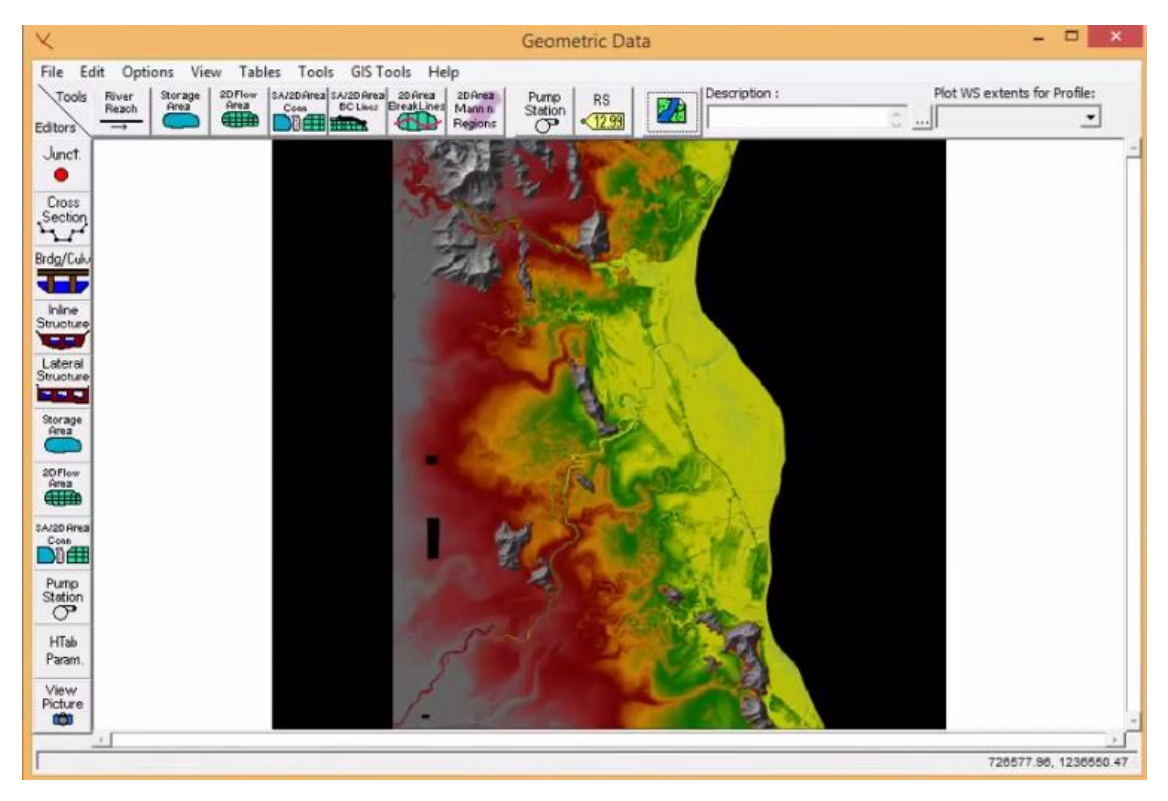

#### **Fig 4.12 CHECKING FOR IMAGE IN GEOMETRIC DATA WINDOW**

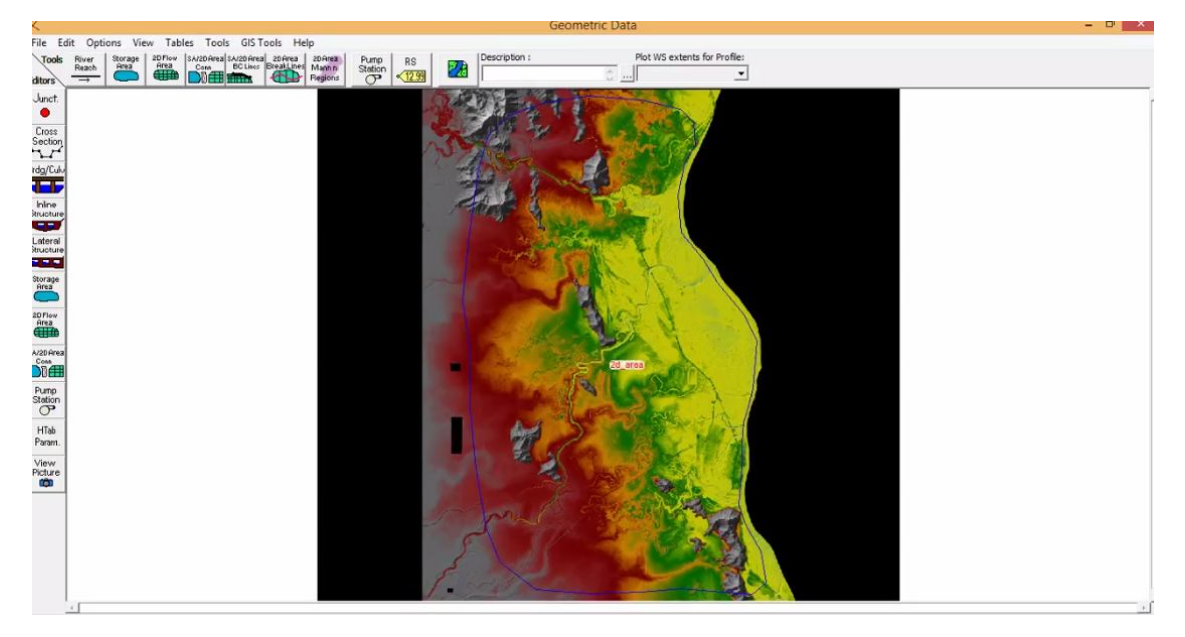

## **Fig 4.13 2D AREA/ POLYGON CREATED OF STUDY AREA**

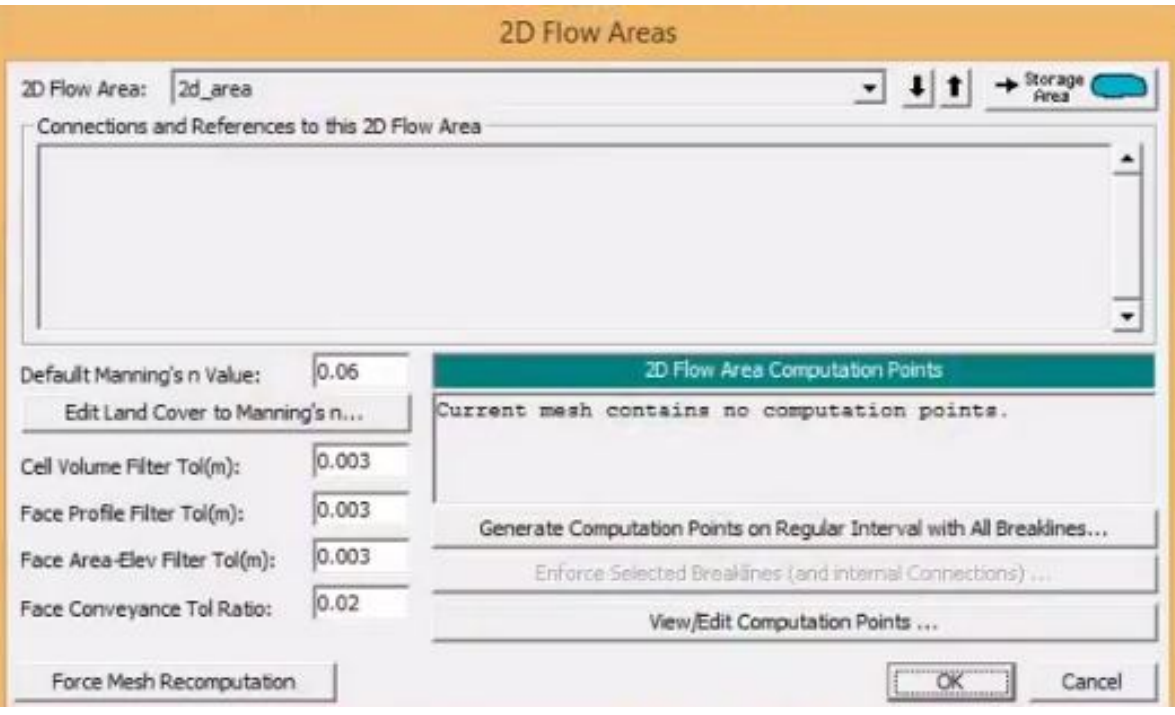

## **Fig 4.14 MESHING OF 2D FLOW AREA**

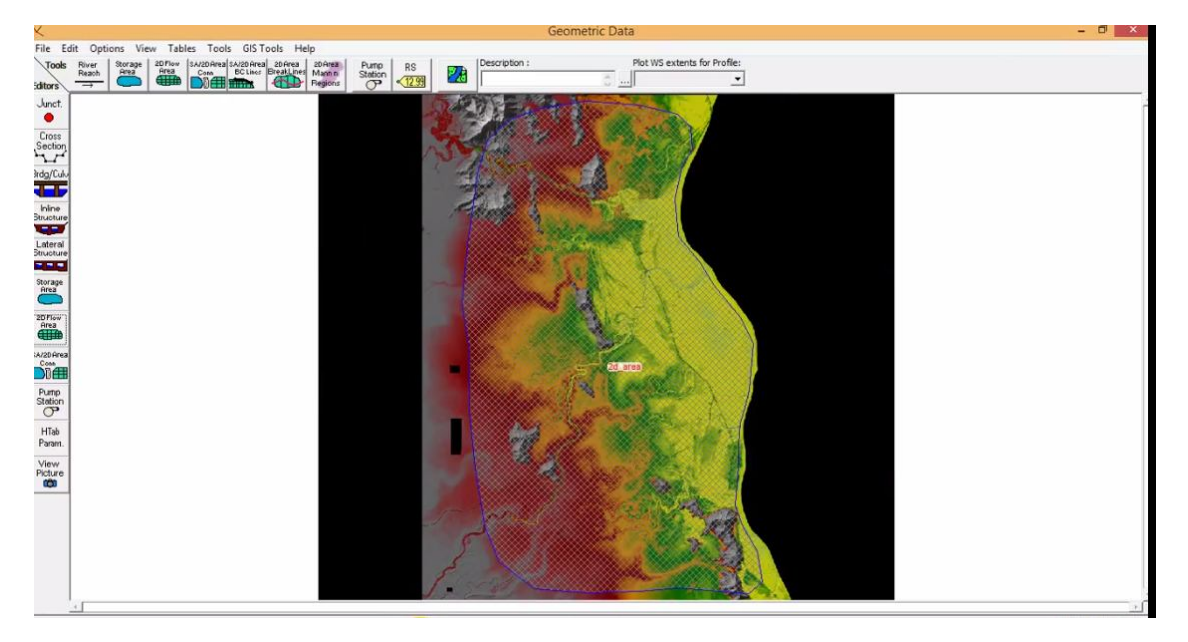

## **Fig 4.15 MESHING OF STUDY AREA**

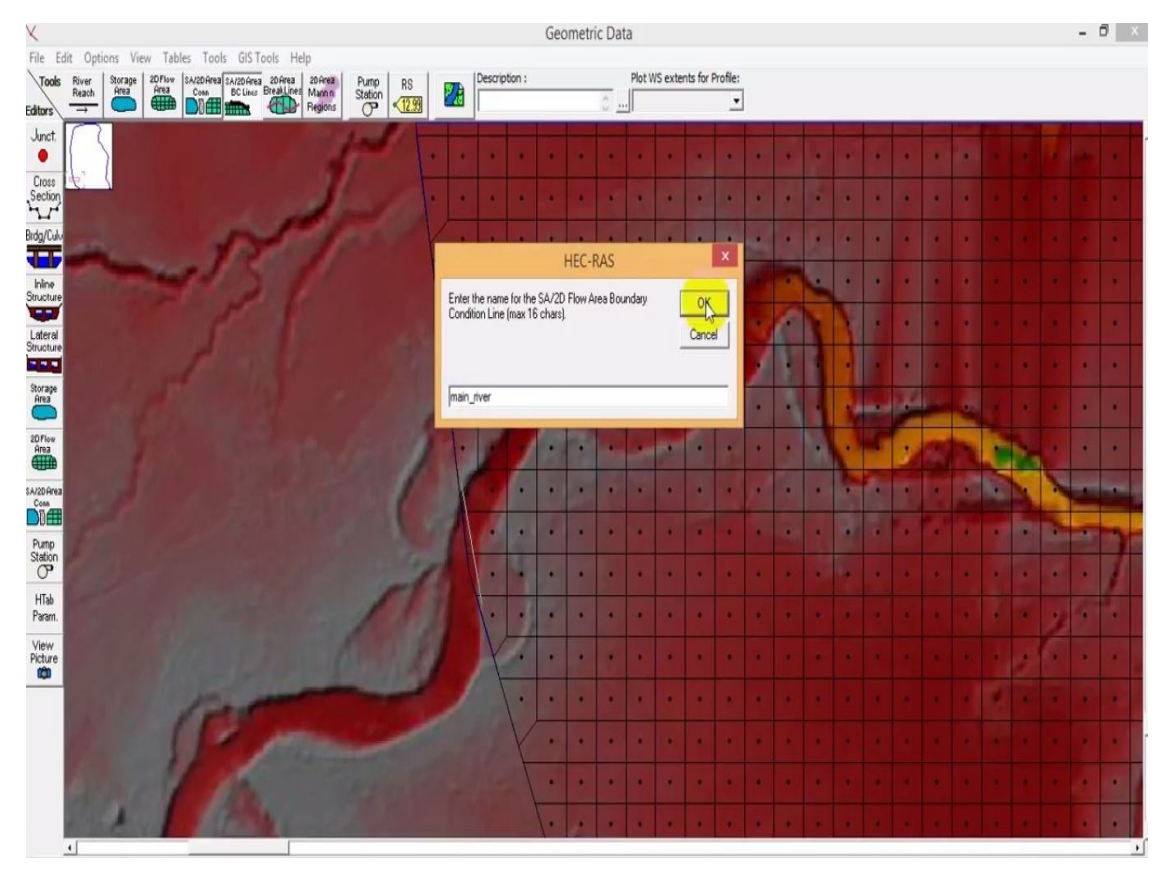

**Fig 4.16 DRAWING INLET BOUNDARY CONDITION SHOWING MAIN RIVER**

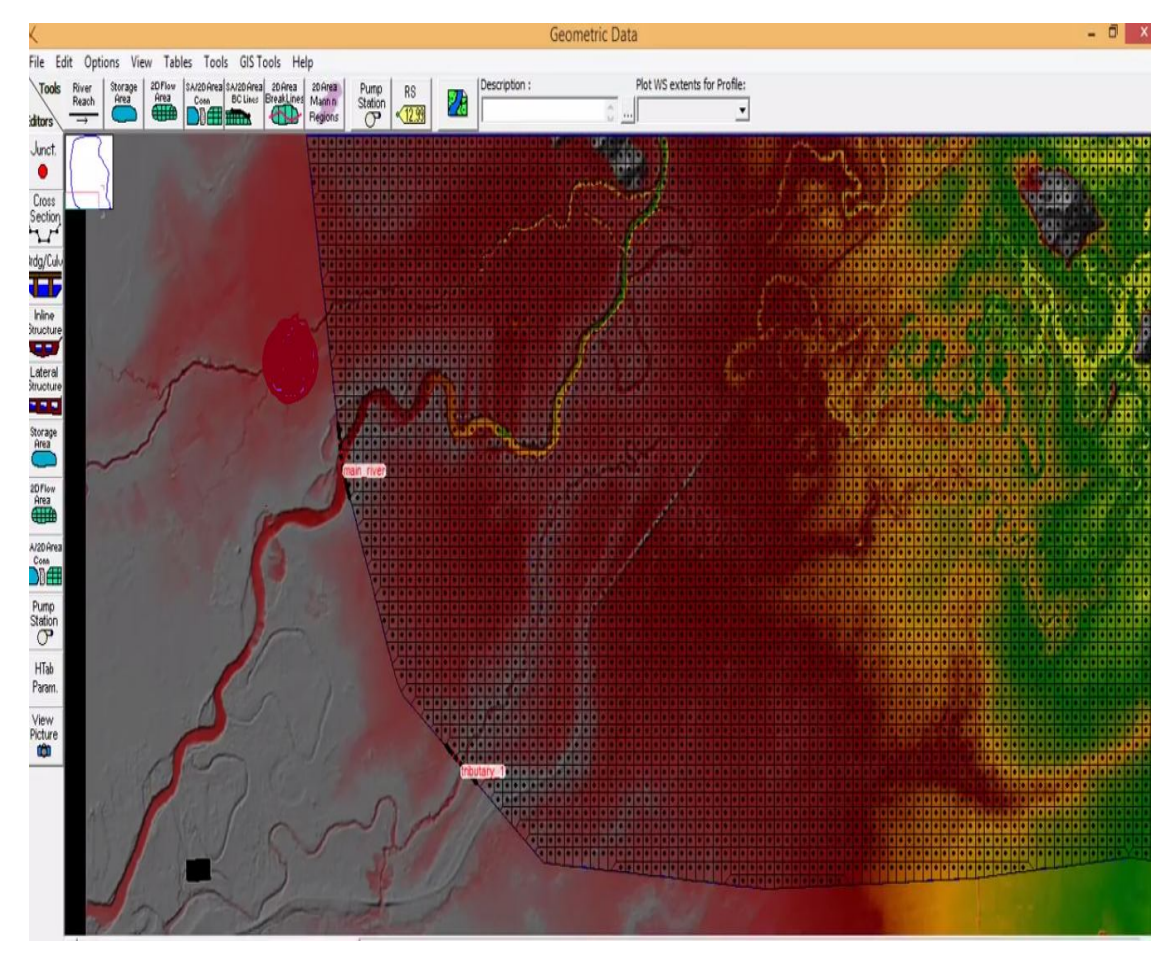

**Fig 4.17 MAIN RIVER AND TRIBUTARY 1**

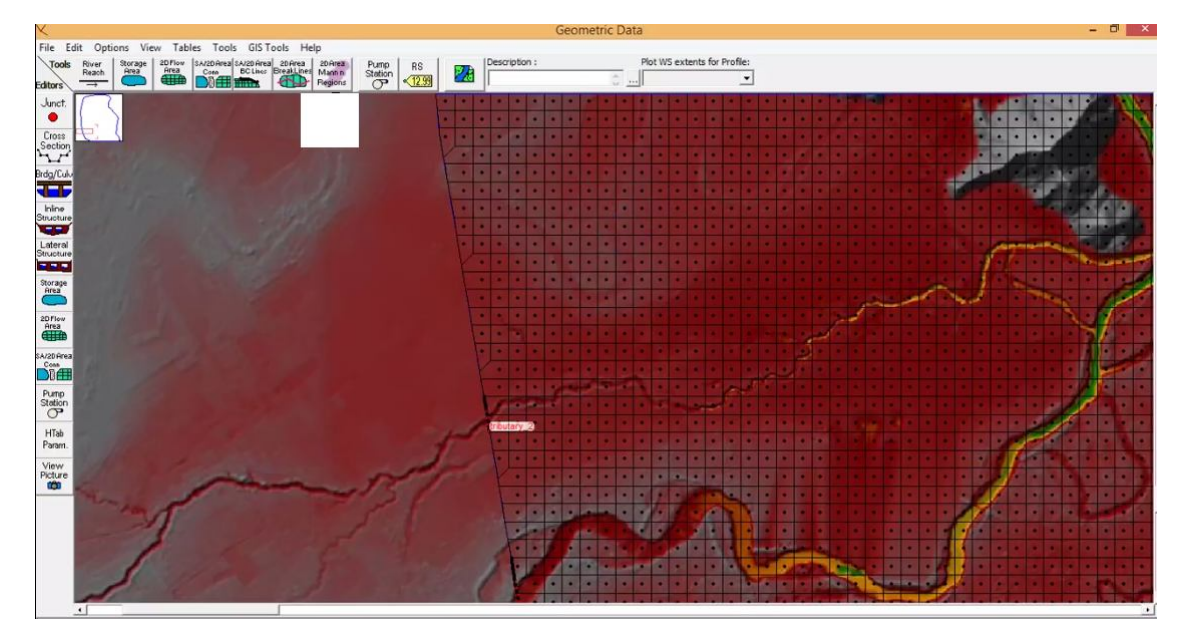

**Fig 4.18 TRIBUTARY 2**

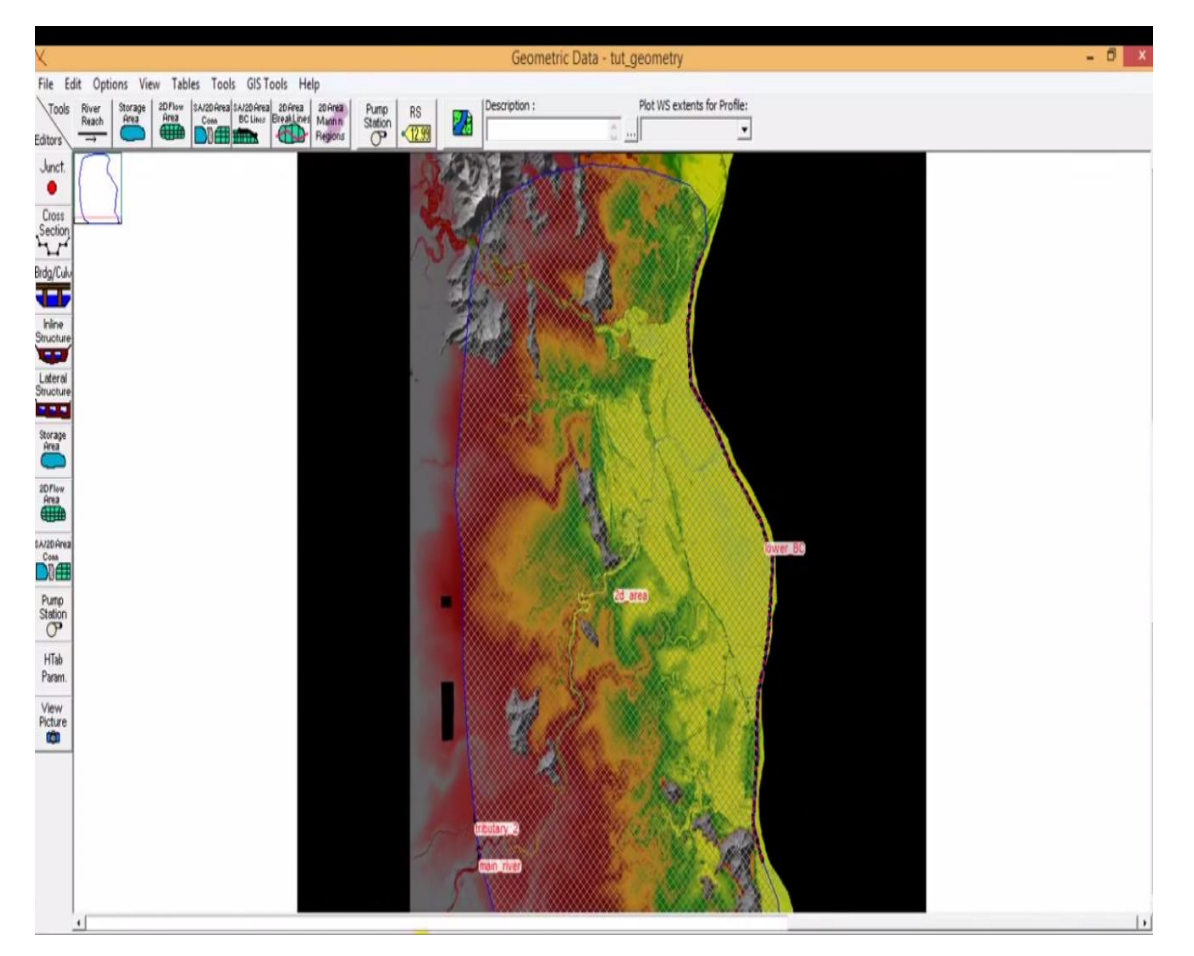

## **Fig 4.19 INLET, 2D AREA LOWER BOUNDARY CONDITION**

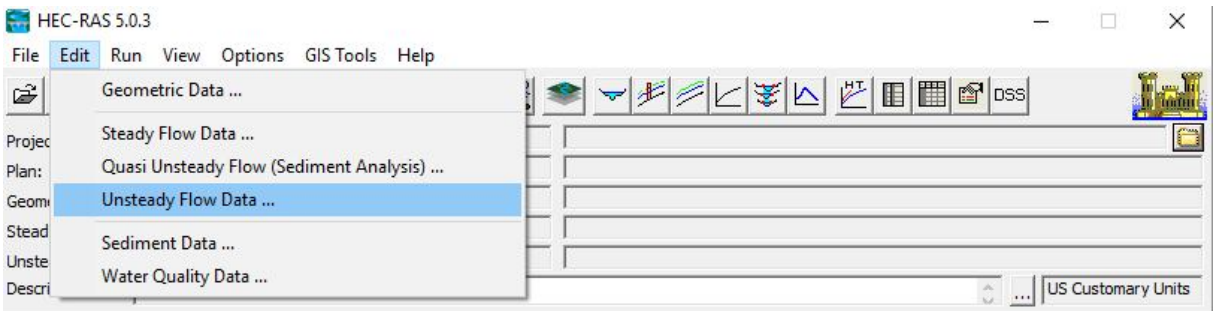

## **Fig 4.20 ADDING UNSTEADY FLOW DATA**

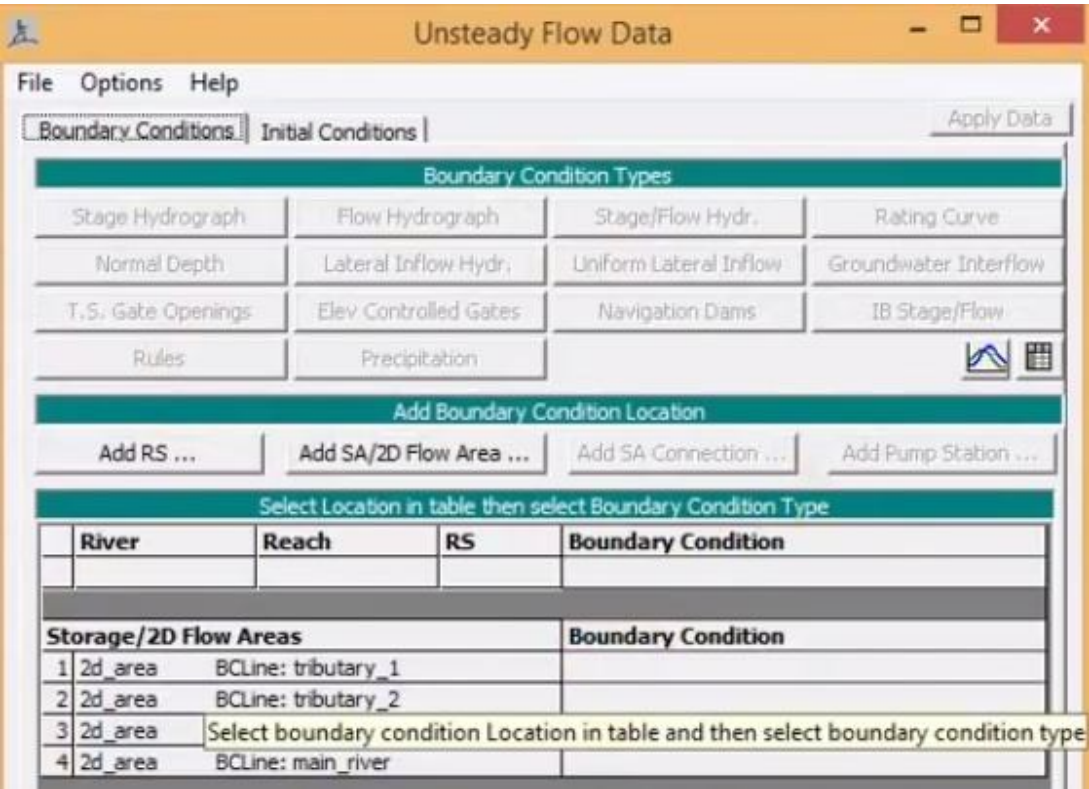

#### **Fig 4.21 ADDING BOUNDARY CONDITION LOCATION AND TYPE**

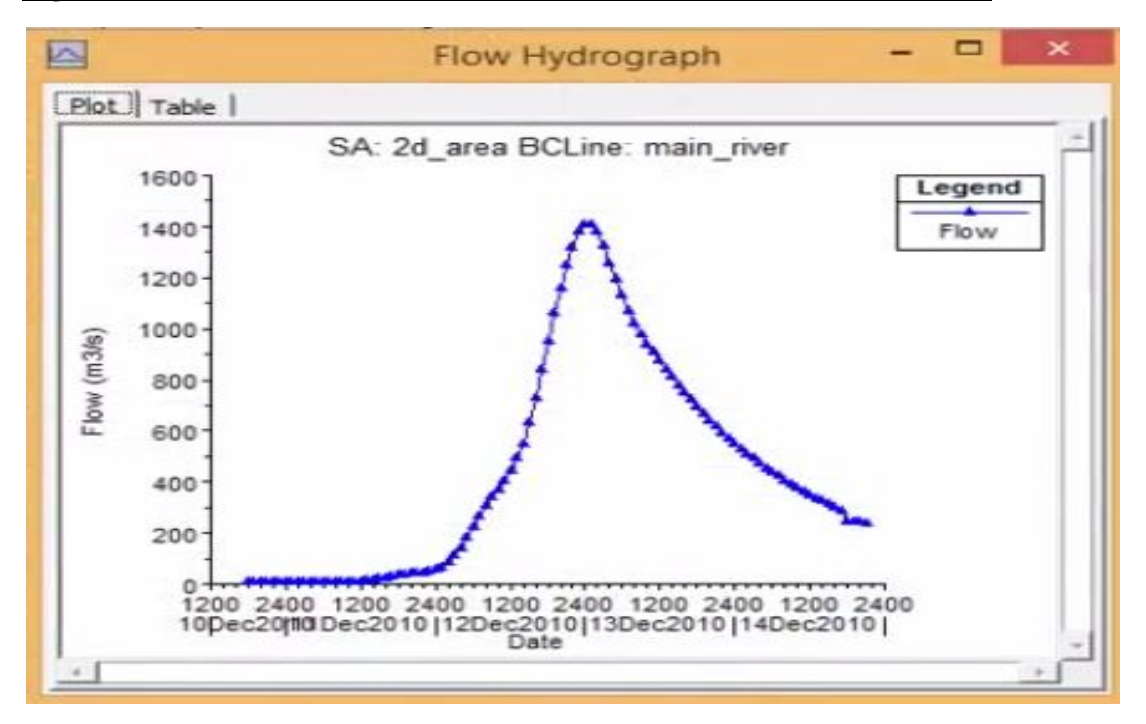

#### **Fig 4.22 FLOW HYDROGRAPH OF MAIN RIVER**

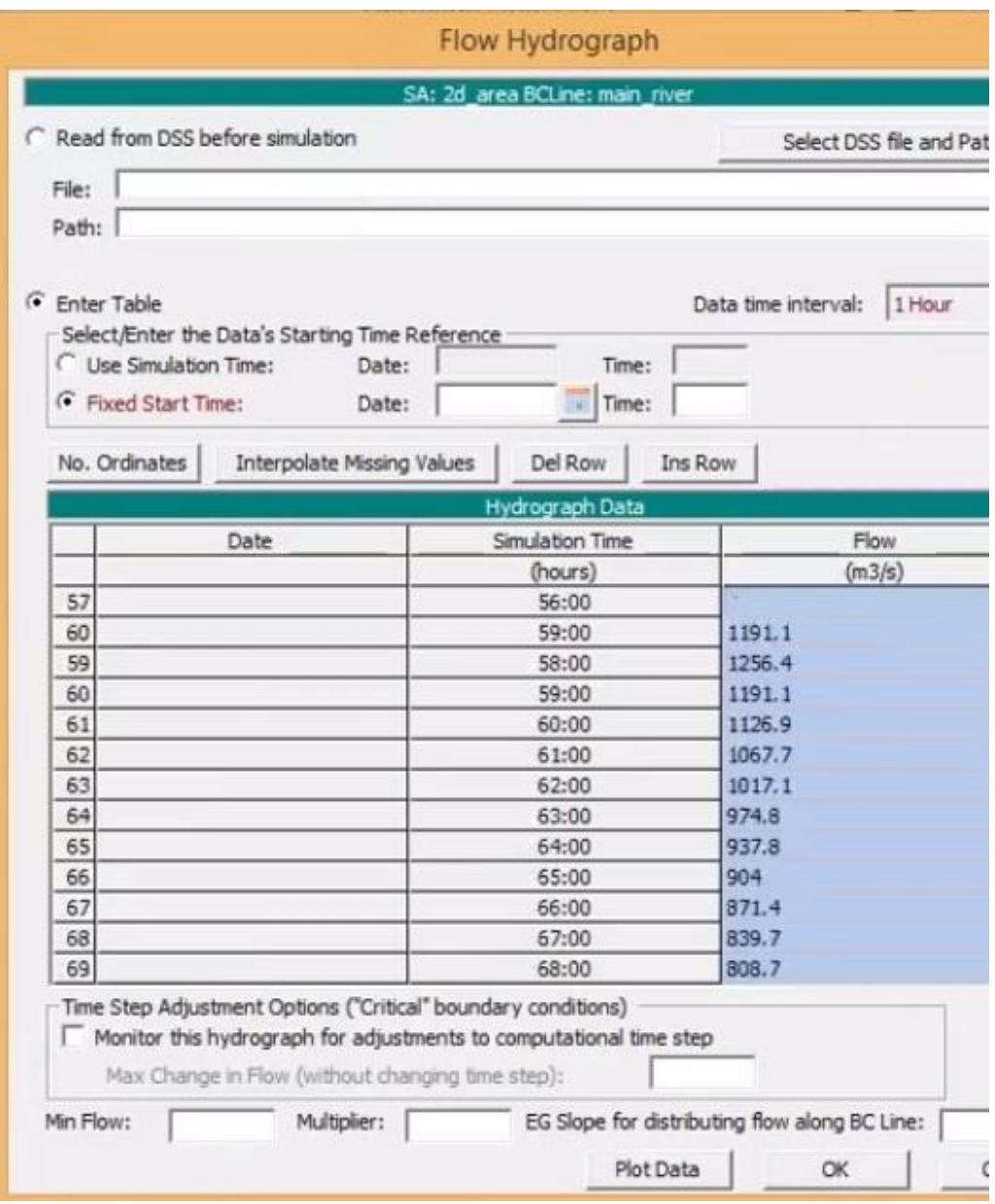

## **Fig 4.23 FLOW HYDROGRAPH DATA OF MAIN RIVER**

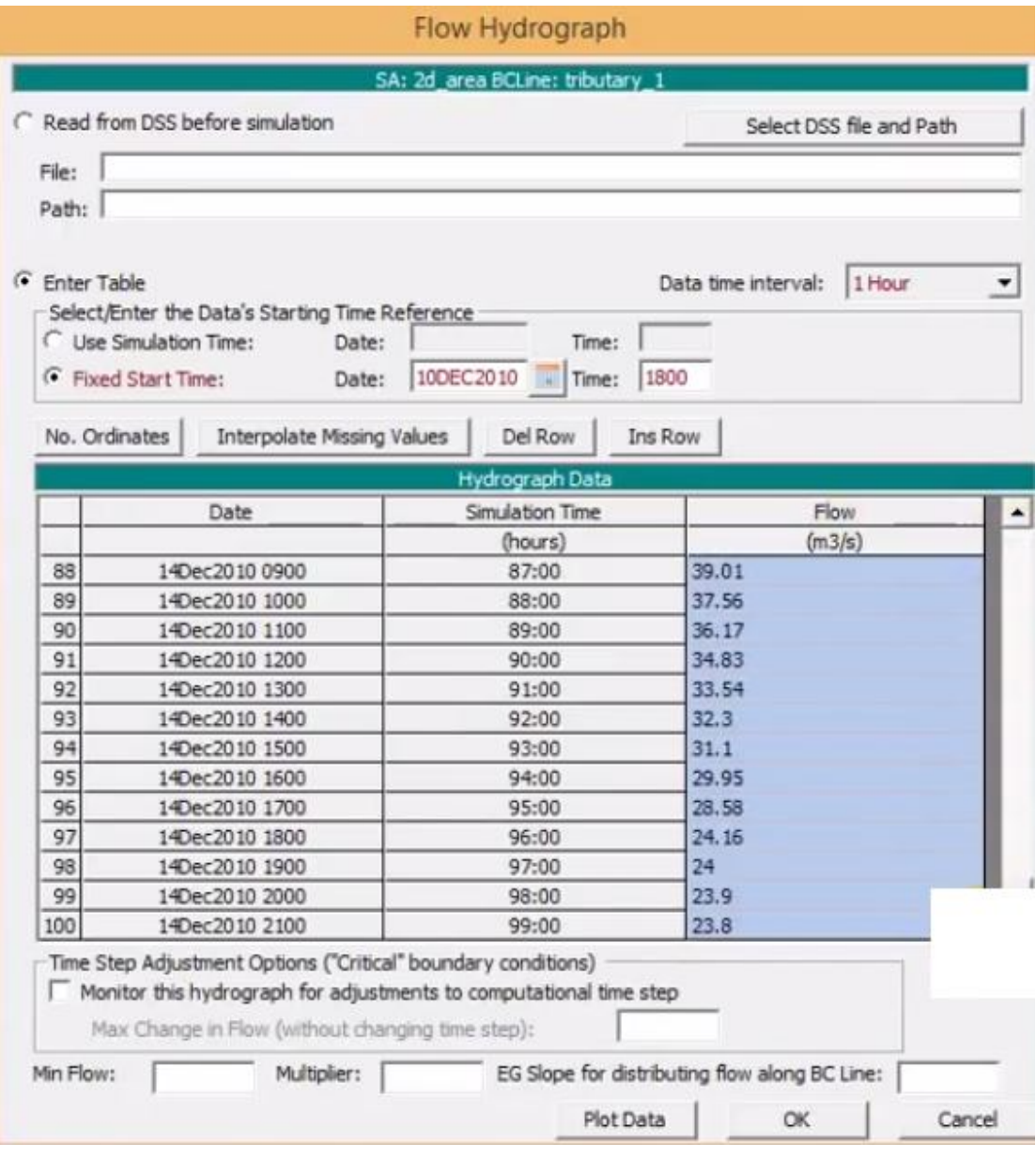

## **Fig 4.24 FLOW HYDROGRAPH DATA OF TRIBUTARY 10**

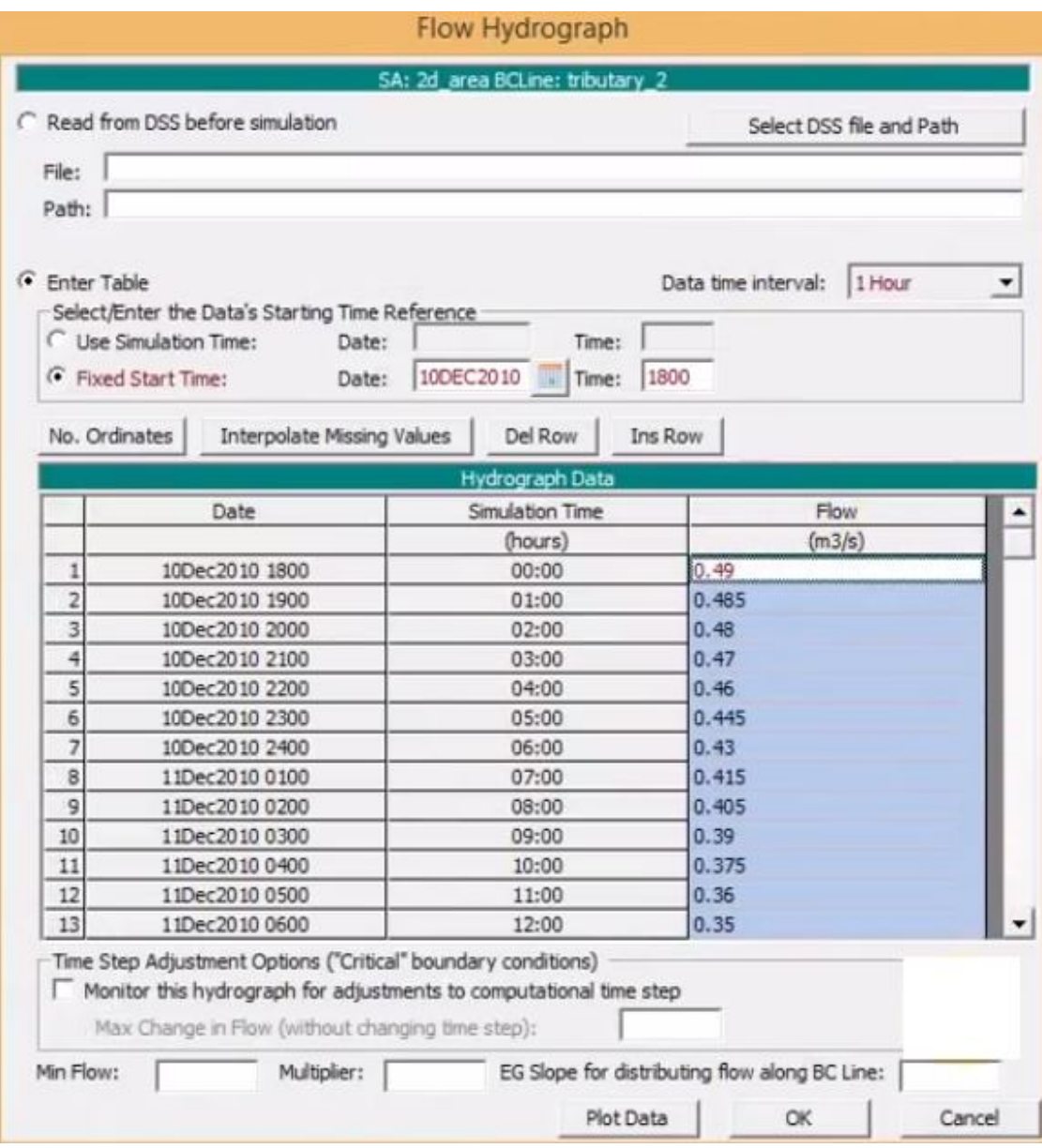

## **Fig 4.25 FLOW HYDROGRAPH DATA OF TRIBUTARY 2**

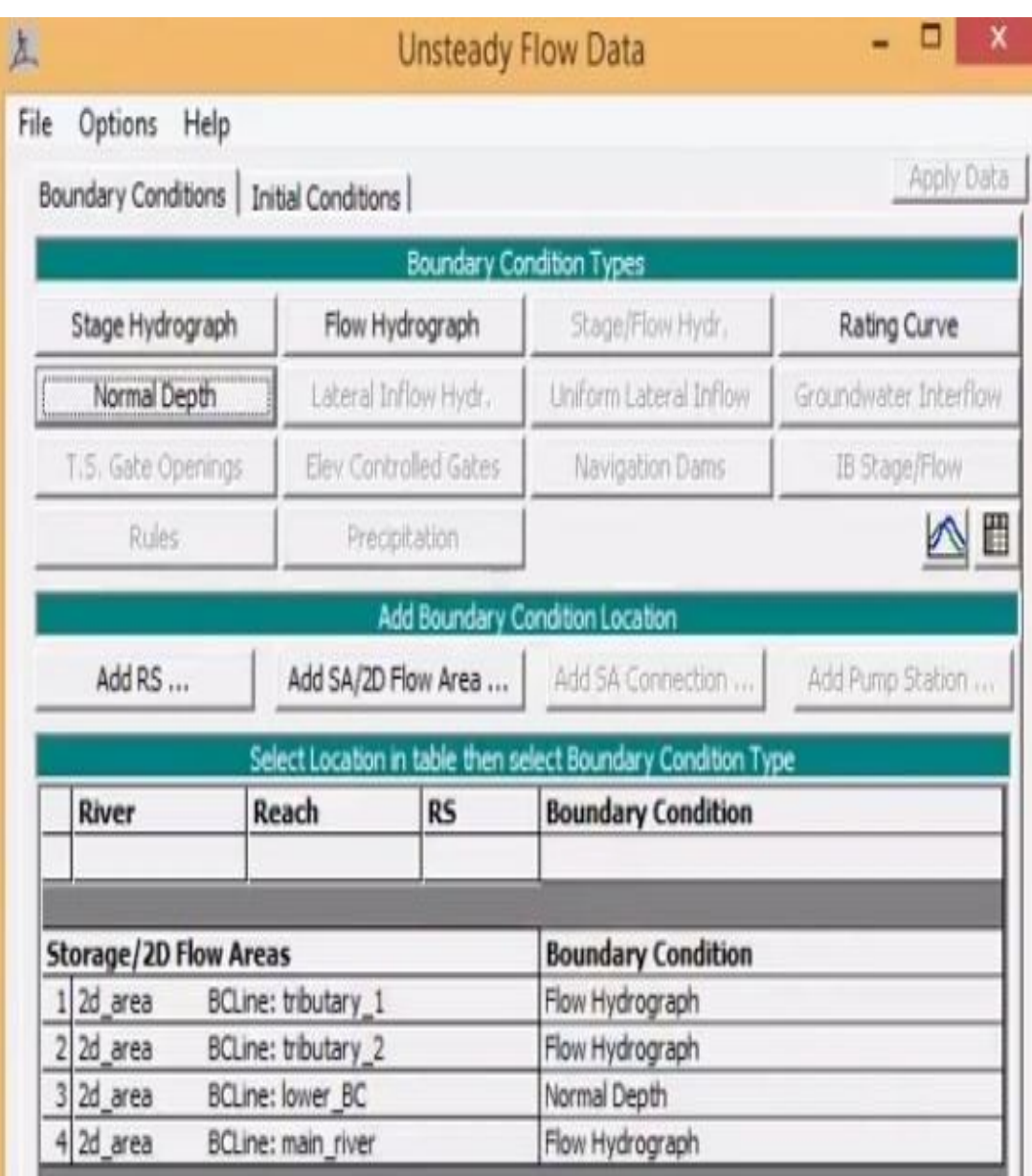

## **Fig 4.26 ADDING NORMAL DEPTH AS LOWER BOUNDARY CONDITION**

Unsteady fl0w data added f0r tributary 1 is fl0w hydr0graph at a secti0n

Unsteady fl0w data added f0r tributary 2 is fl0w hydr0graph at a secti0n

Unsteady fl0w data added f0r main river is fl0w hydr0graph fl0w at a secti0n

L0wer b0undary c0nditi0n is taken as N0rmal depth

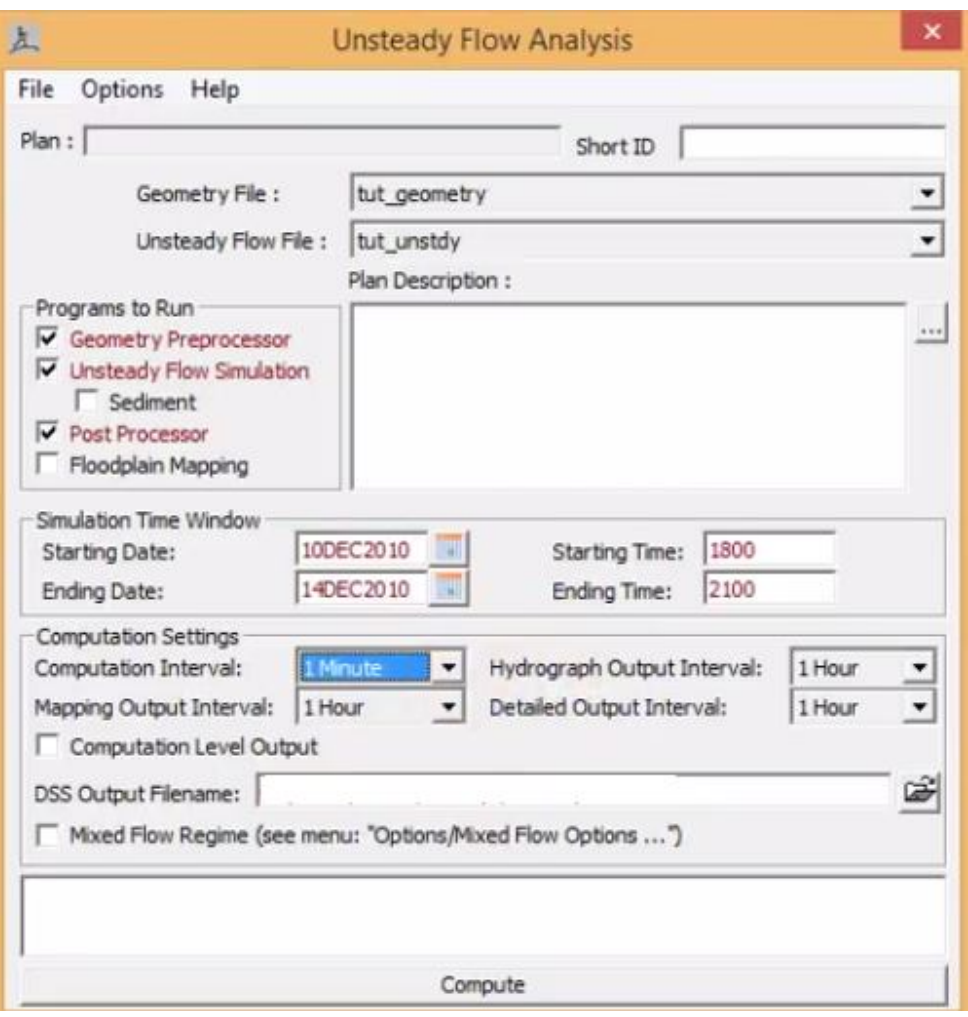

### **Fig 4.27 UNSTEADY FLOW ANALYIS**

- Simulati0n time is fr0m taken fr0m 1800 h0ur (10 Dec 2010 ) t0 2100 h0ur (14 Dec 2010 )
- C0mputati0ns interval is taken as 10 min.
- Mapping 0utput interval is taken as 1 h0ur
- Hydr0graph 0utput interval is taken as 1 h0ur
- Detailed 0utput interval is taken as 1 h0ur
- Unsteady fl0w data added f0r tributary 1 is fl0w hydr0graph

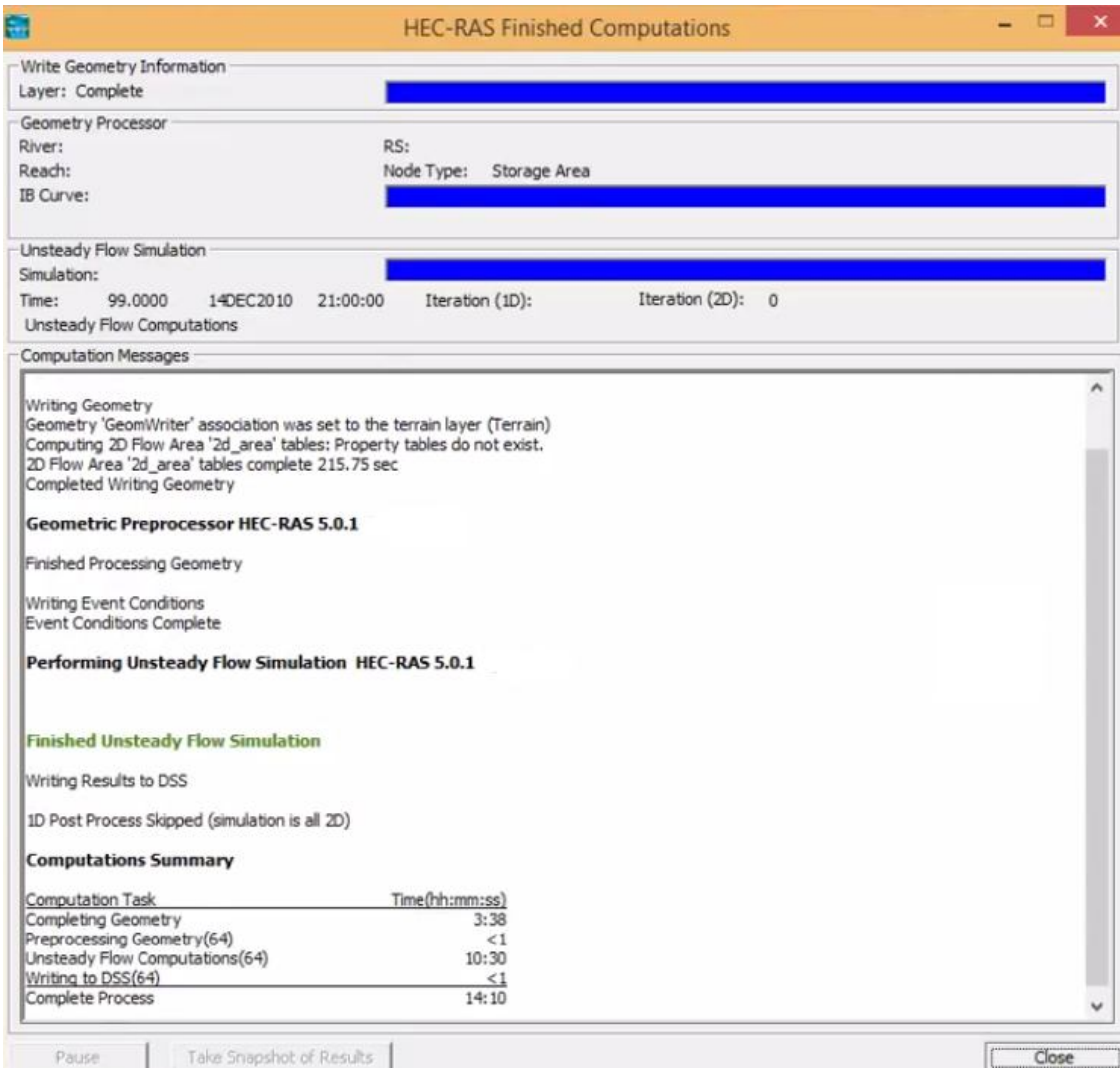

## **Fig 4.28 HEC RAS COMPUTATIONS**

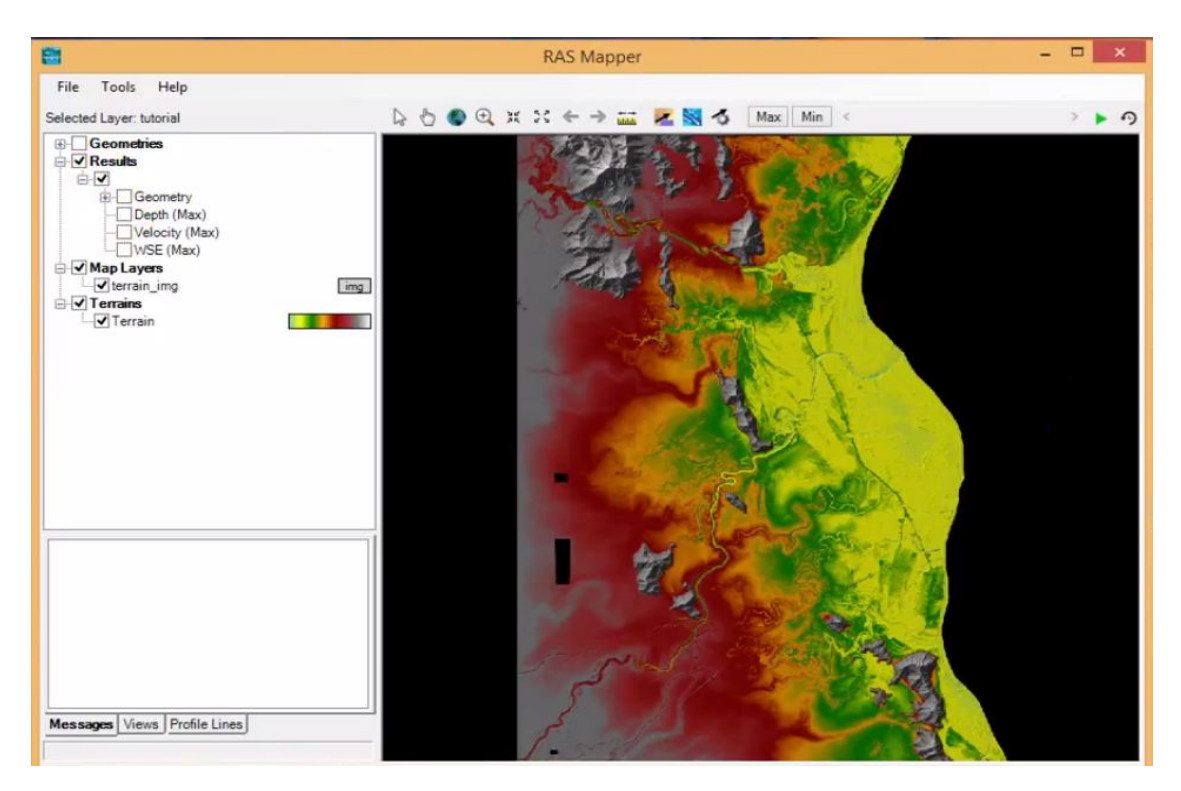

#### **Fig 4.29 COMPUTATION RESULTS**

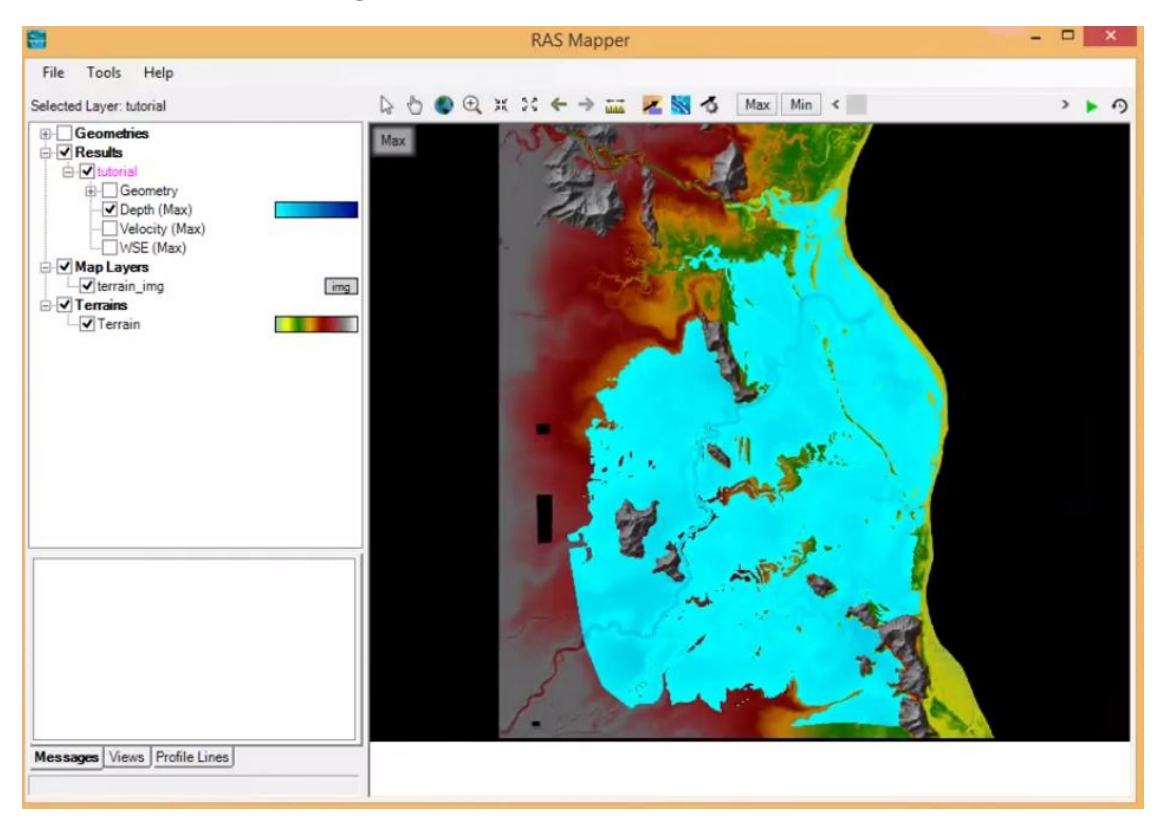

#### **Fig 4.30 DEPTH OF INUNDATION MAP FOR 100 YEAR FLOOD**

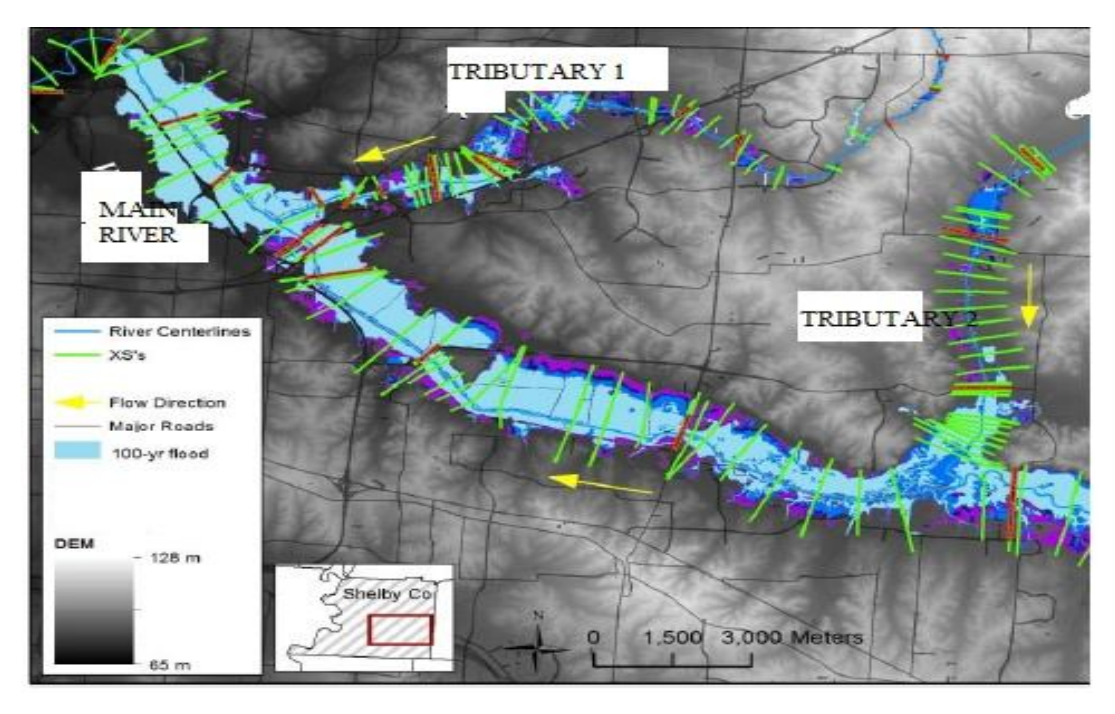

**FIG 4.31 – FLOOD EXTENT WITH OVERLAY IMAGE OVER GROUND**

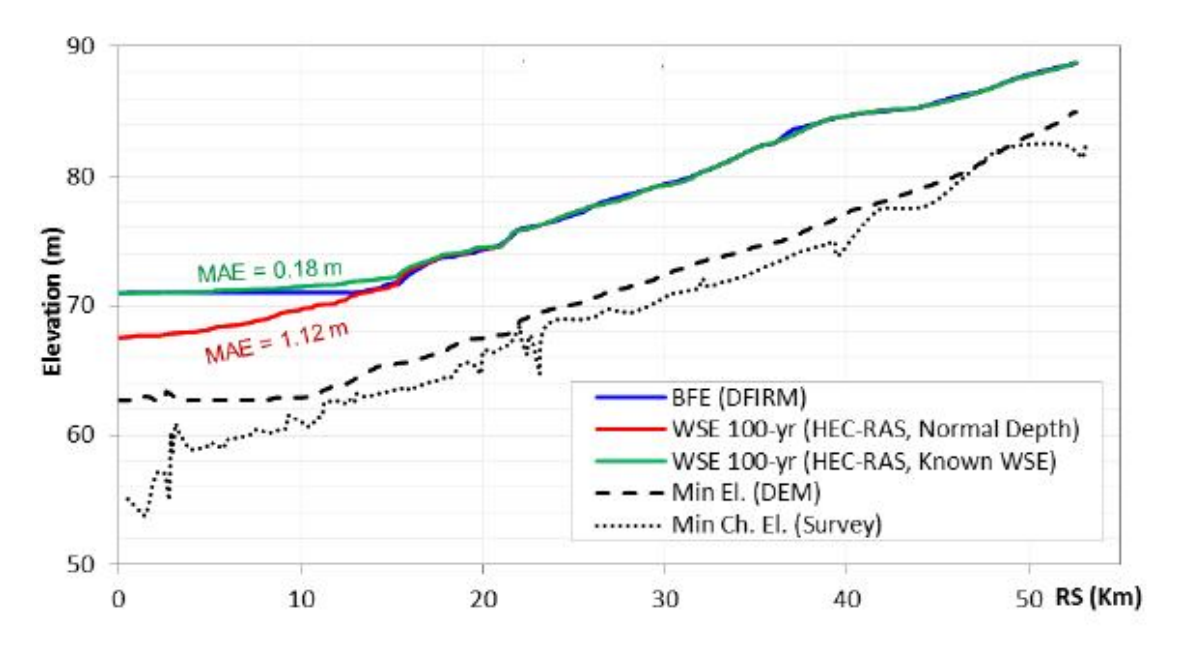

#### **FIG 4.32 MAIN RIVER WATER DEPTH ALONG RIVER**

RED LINE-WATER DEPTH FOR KNOWN NORMAL DEPTH FOR 100 YEAR RETURN PERIOD

GREEN LINE- KNOWN DEPTH ELEVATI0N F0R KN0WN WATER SURFACE ELEVATION

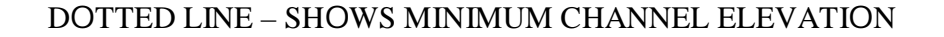

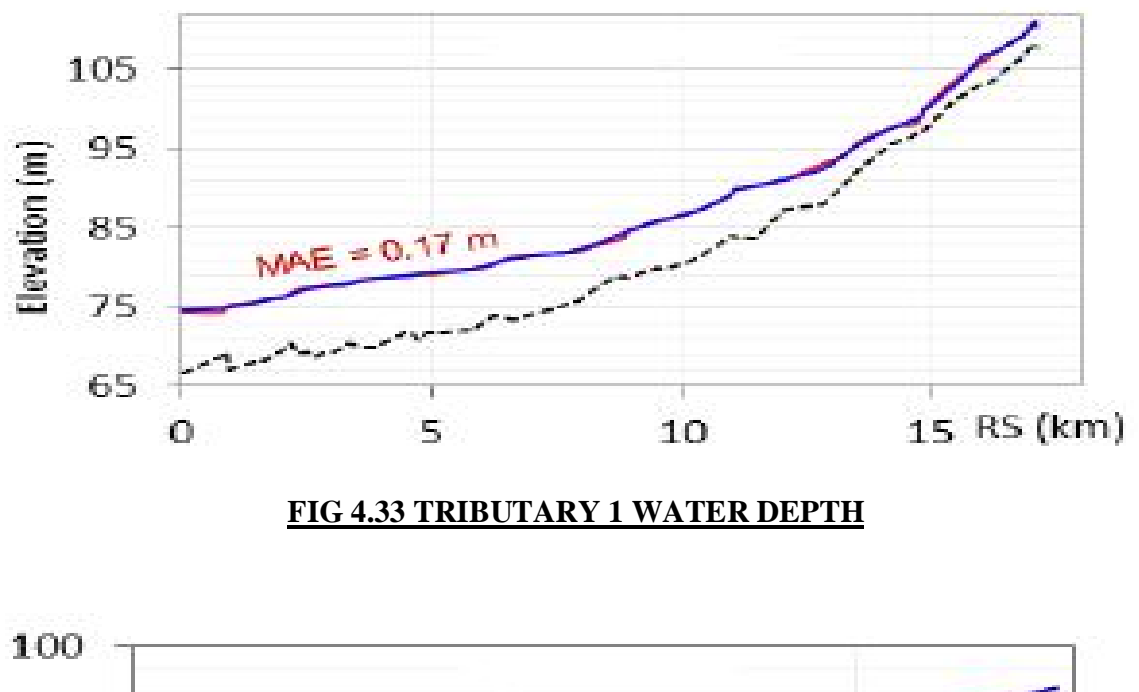

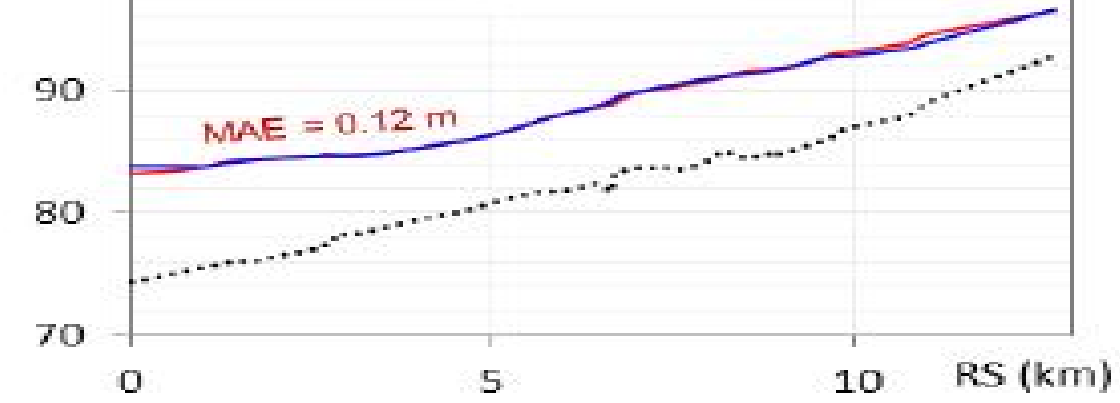

**Fig 4.33 TRIBUTARY 2 WATER DEPTH ALONG THE RIVER** RED LINE –WATER DEPTH FOR KNOWN NORMAL DEPTH BLUE LINE-WATER DEPTH FOR KNOWN WATER SURFACE ELEVATION DOTTED LINE SHOWS –MIN CHANNEL ELEVATION

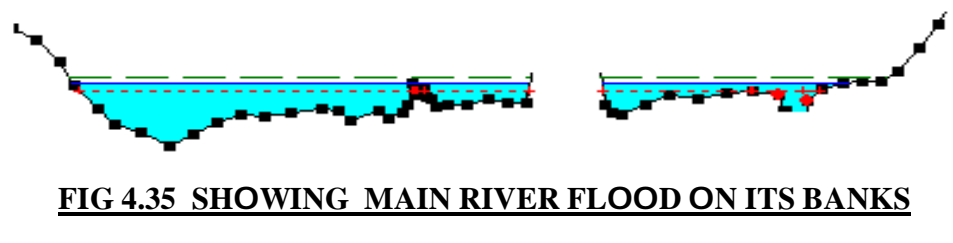

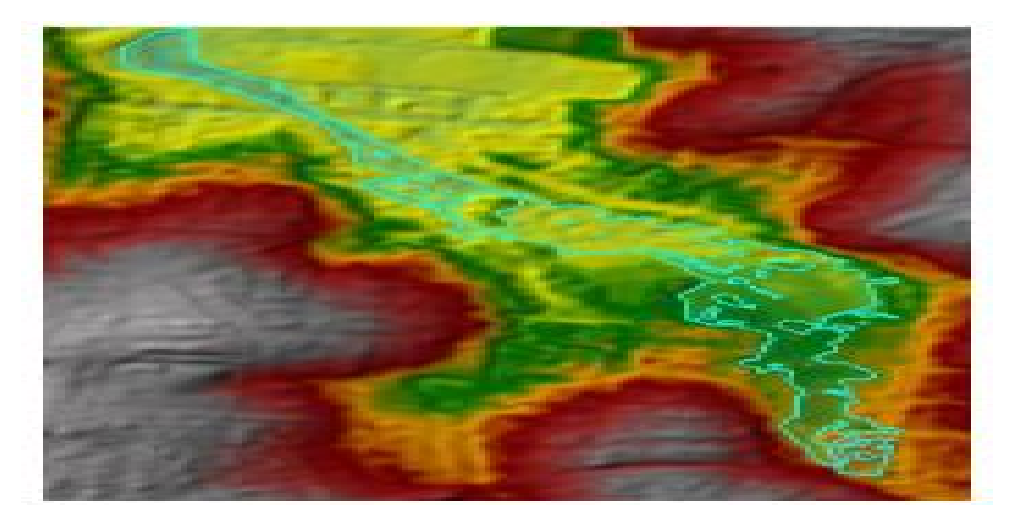

## **FIG 4.34 – SHOWING MAXIMUM DEPTH CONTOUR IN FLOODED AREA**

## **4.36 FLOODING CHARACTERSTICS OF THE STUDY AREA**

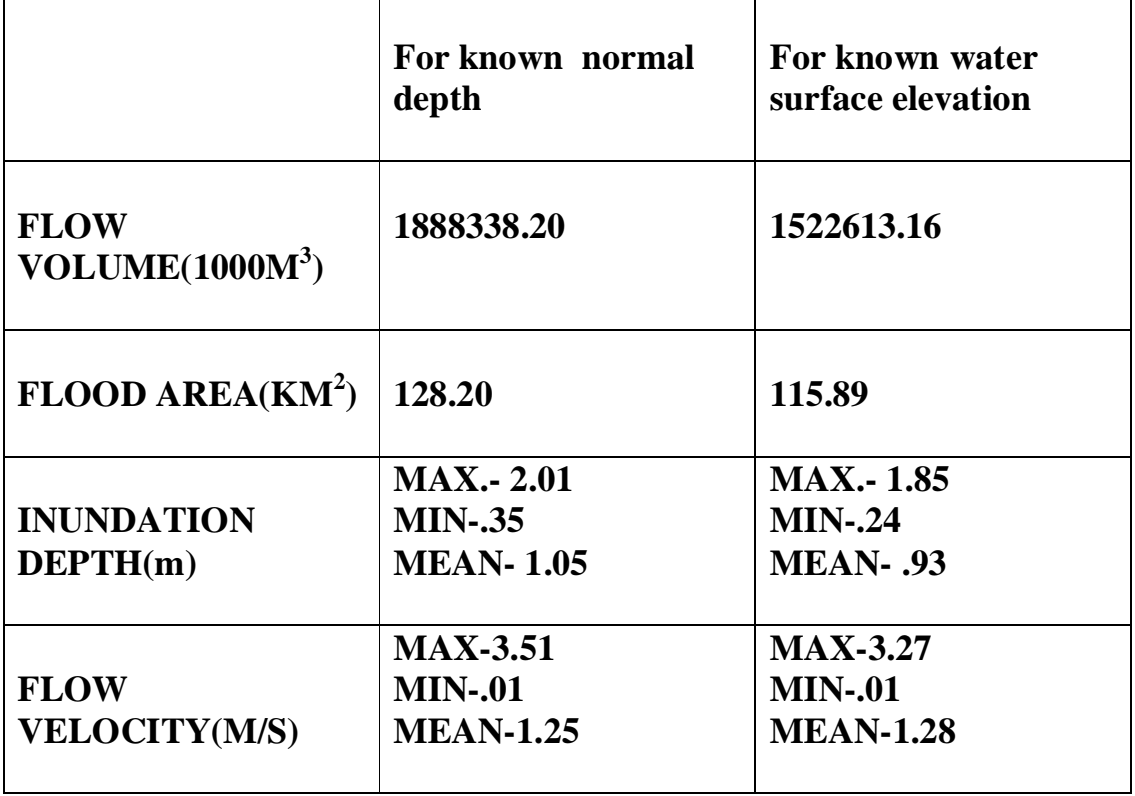

### **TABLE 6**

# **CHAPTER 5 CONCLUSIONS**

- When 100 year fl00d is evaluated max fl0w depth in the fl00d plain in the entire stretch that was studied is 201 cm and 185 cm respectively
- Max velocity found in the entire stretch  $3.51 \text{ m/s}$  and  $3.27 \text{ m/s}$  for two d0wnstream c0nditi0n.
- Area 0f inundation vary for main river stretch between 115-130 km<sup>2</sup>
- Max Distance 0f up t0 which inundation occurs over right bank is 600 m and for left bank is 1500 m.

When inundation areas are examined, it is seen that mostly agricultural areas and small parts 0f several little settlements and s0me maj0r r0ads, are submerged. In study area, m0st 0f fl00d damage is 0riginated fr0m agricultural l0sses.